شرکت مهندسی راستان rastankala.com

# **دفترچهی راهنمای نصب و راه اندازی IP5Aاینورتر**

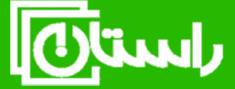

راستان کالا – تلفن تماس: ۵۹۱۵۸۹۱۰۳۴۵ www.rastankala.com

**شرایط عدم گارانتی اینورترهای LS**

-1رعایت نکردن اتصالصحیح کابلها و سیمهای ورودی و خروجی اینورتر -2 نصب اینورتر در محیط هایی با رطوبت باال -3 نصب اینورتر در محیط با دمای بسیار باال یا محیط با دمای بسیار پایین -4 نصب اینورتر بدون تابلو و فیلتر غبارگیر ۵- رعایت نکردن فاصــله مناســب بین اینورتر و بدنه تابلو یا اشــیا دیگر ( براســاس دفترچه راهنمای اینورتر( -6 اتصال ولتاژ غیرمجاز بم اینورتر اخارج از محدوده عملکرد اینورتر( -7 آسیب فیزیکی بم اینورتر -8 نصب اینورتر توسط افراد غیرمتخصص ۹- عدم استفاده از مقاومت ترمزی در شرایطی که بار مربوطه حالت Regenerative داشته باشد یا اینکم زمان توقف متناسب با ظرفیت دستراه نباشد. -10 عدم استااده از سیم ارت -11 نداشتن بر سب و کد شناسایی محصول -12 اقدام بم تعمیر دستراه توسط مشتری -13 استااده از اینورتر جهت راه اندازی موتورهای با توان باالتر از توان اینورتر -14 در صلورت نصلب کنتاکتور مابین کابل رابط موتور و اینورترادر صلورت لزوم اسلتااده از کنتاکتور با والد فنی تماس لاصل فرمایید( ۱۵- در صورتی که از تغذیه برد I/O استفاده غیر اصولی شود(بالاتر از توان نامی) . -16 در صلورتی کم دسلتراه اینورتر با 20IP بدون تابلو مناسلب در محی ی کم مواد خورنده و شیمیایی وجود دارد نصب شده باشد. ۱۷- در صورت نوسان شدید برق ورودی(که عموماً منجربه آسیب شدید به IGBT دستگاه می گردد). -18 اتصللال کوتاه در خروجی اینورتراکم عمومان منجربم آسللیب شللدید بم IGBT دسللتراه مے گردد).

**موارد احتیاطی الزم** 

- دسلتراه اینورتر باید توسلط کارکنان فنی و با تجربم نصلب و راه اندازی شلود کم با شلیوه تنظیم پارامتر، اصول و مبانی برق، نصب و سپمبندی آشنایی کافی را داشته باشند تا از بروز هرگونم لادثم جلوگیری شود.
- در قسمت ورودی برق دستگاه می توانید از رله یا کنتاکتور برای قطع و وصل برق استفاده کنید، ولی هیچراه نباید در خروجی اینورتر و بین موتور و اینورتر کنتاکتور قرار دهید.
- قبل از هرگونه تعمیر یا بازرســـی، برق اصـــلی را قطع کنید تا چراغ نشـــانگر برق ورودی  $\rm\,N\,$  خاموش شـود و سـیس توسـط مولتی $\rm\,n$ تر اطمینان پیدا کنید که بین ترمینالهای  $\rm\,P$  و هیچ ولتاژ  $\bf{C}$  وجود ندارد (توجه داشته باشید که این ولتاژ تا ۶۵۰ ولت میباشد)
- قبل از تنظیم فرکانس خروجی بیش از 60Hz، از توانایی و ایمنی موتور اطمینان حاصل کنید تا بم موتور آسیب نرسد.
- چنانچه از دستگاه اینورتر برای مدت طولانی استفاده نمی کنید برق دستگاه را قطع کنید.
	- دستگاه اینورتر را از طریق قطع و وصل برق اصلی ورودی خاموش و روشن نکنید.
- با توجه به شرایط آب و هوایی و محیط کار نسبت به نظافت اینورتر مخصوصاً فن دستگاه اقدام کنید (عمر مفید فن حداکثر ٣ سال است).
- اگر اینورتر بیش از سلم ماه در انبار نرهداری شلده و اسلتااده نکردهاید، دمای محیط نباید بیش از ٣٠ درجه سانتیگراد باشد و نگهداری بیش از یک سال نیز توصیه نمیشود زیرا ممکن است موجب خرابی خازنهای الکترولیتی دستراه شود.

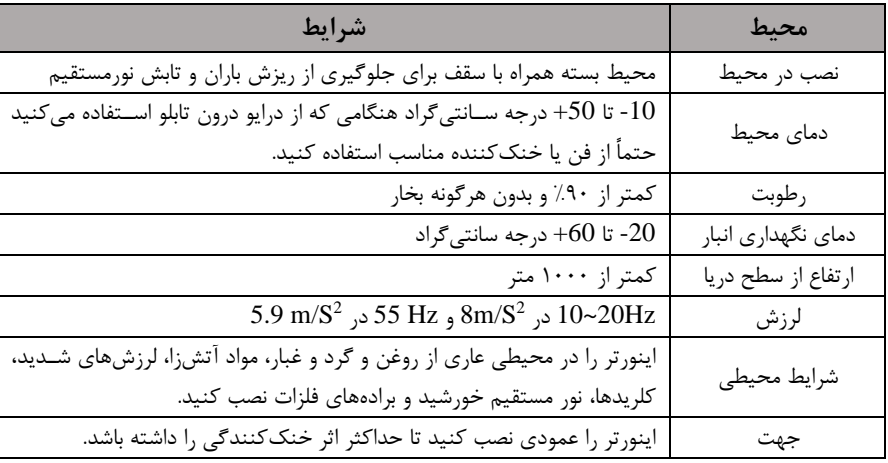

**شرایط محیطی مناسب برای نصب دستگاه** 

**اطالعات اولیه وکد شناسایی محصول** 

ابتدا مطابق شکل زیر به بررسی پلاک اینورتر می پردازیم:

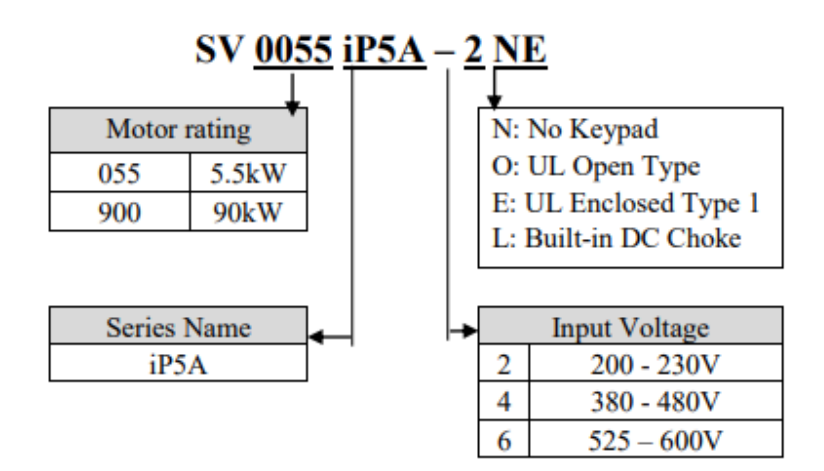

**نحوه نصب و سیم بندی** ینورتر را در محلی نصب کنید که لرزش کمی داشته باشد( کمتر از  $5.9 {\rm m/s^2}$ ) و همچنین در محلی نصلب کنید کم محدوده دمای آن لداکثر50 تا **-**10درجم سلانتیگراد باشلد. همان طور که در شـکل مشـاهده میکنید در اطراف اینورتر حرارت بالایی وجود دارد که می تواند به قطعات دیگر صدمه وارد کند، پس فاصله مناسب را رعایت کنید. توجه داشته باشید که اگر اینورتر داخل تابلو نصب میشود حداقل فاصله اینورتر تا سقف ١٠ سانتی متر باشد.

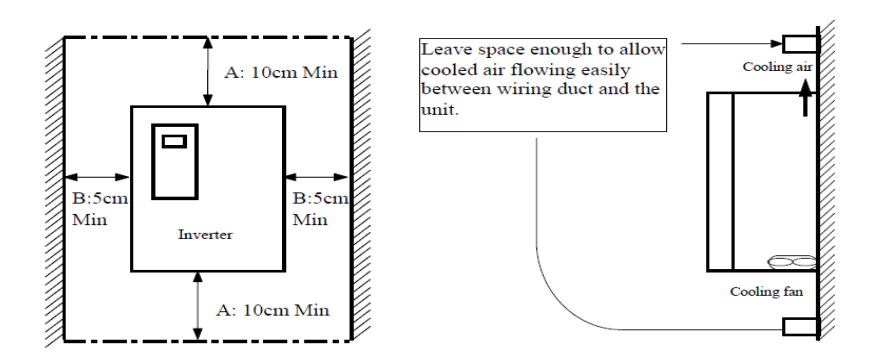

مطابق شکل زیر اگر دو اینور تر یا بیشتر را در یک تابلو واحد قرار دهید حتماً به فاصله استاندارد آن ها و سیستم تهویم مناسب توجم کنید:

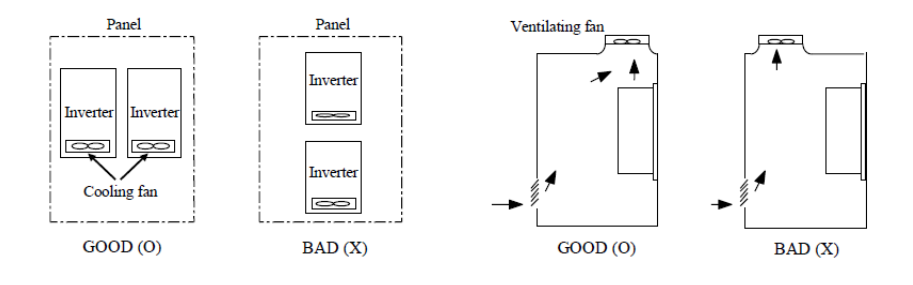

# **سیم بندی ترمینال های قدرت و کنترل)O/I )**

**نقشه شماتیک ترمینالهای قدرت اینورتر** 

1)  $0.75 \times 30$  kW (1 $\sim$ 40HP)

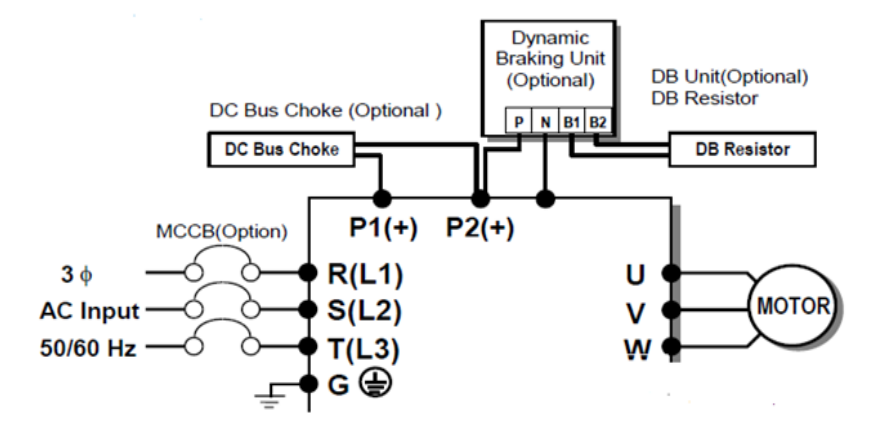

2) 37~90kW (50~125HP) / 315~450(500~700HP)

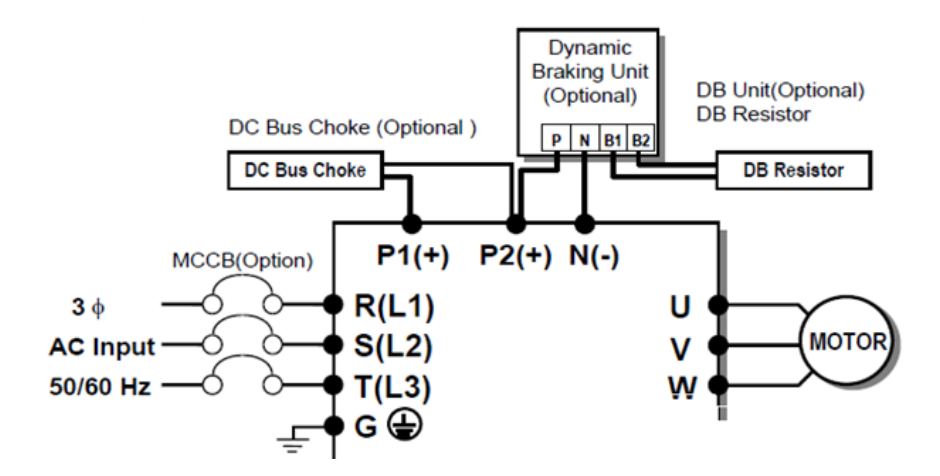

شرکت مهندسی راستان rastankala.com

3) 110~280kW (150~350HP)

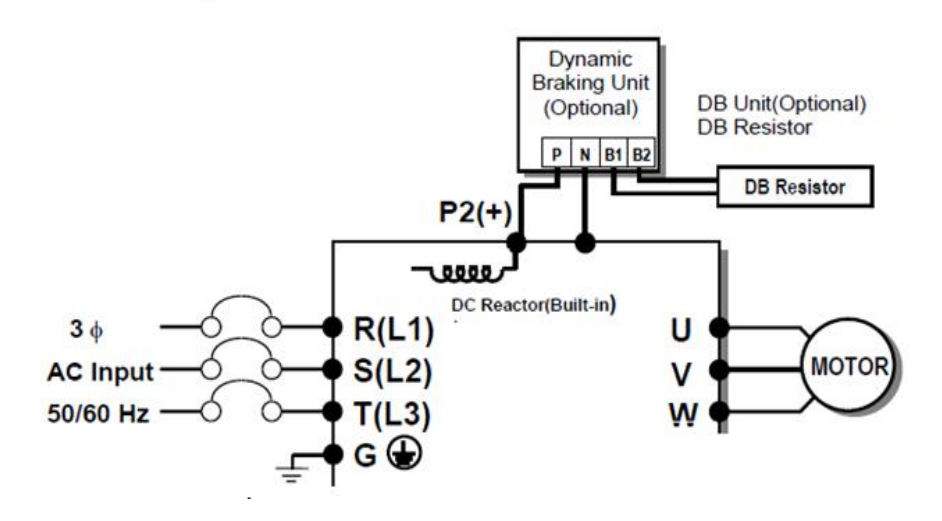

#### 4) 15~30kW (20~40HP) Built-in DCL Type

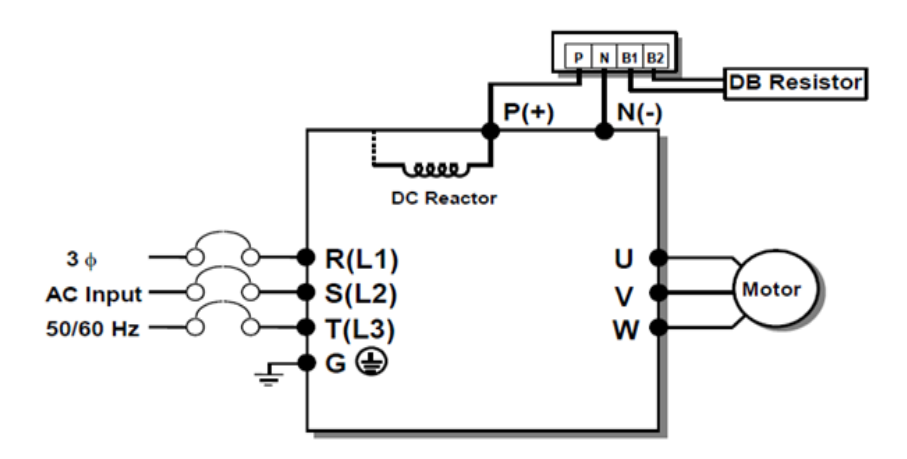

5) 37~90kW (50~125HP) Built-in DCL Type

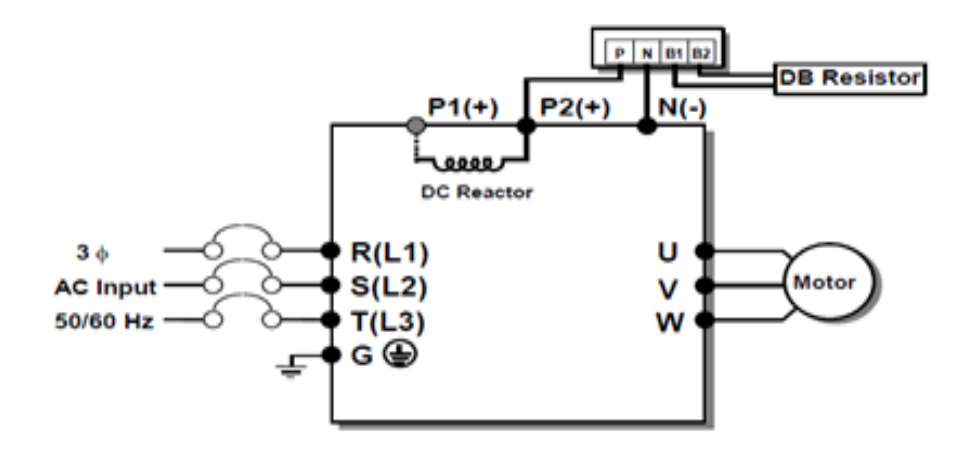

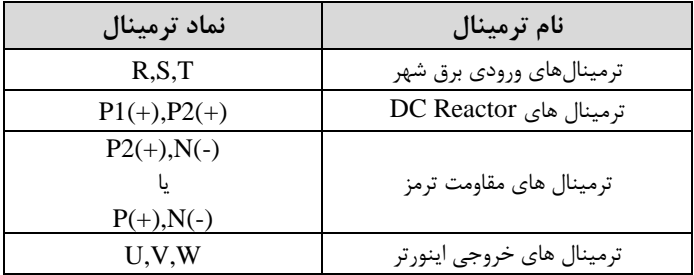

شرکت مهندسی راستان rastankala.com

**ترمینال های کنترلی** 

#### $0.75 \sim 30$ kW/1~40HP (200V/400V Class)

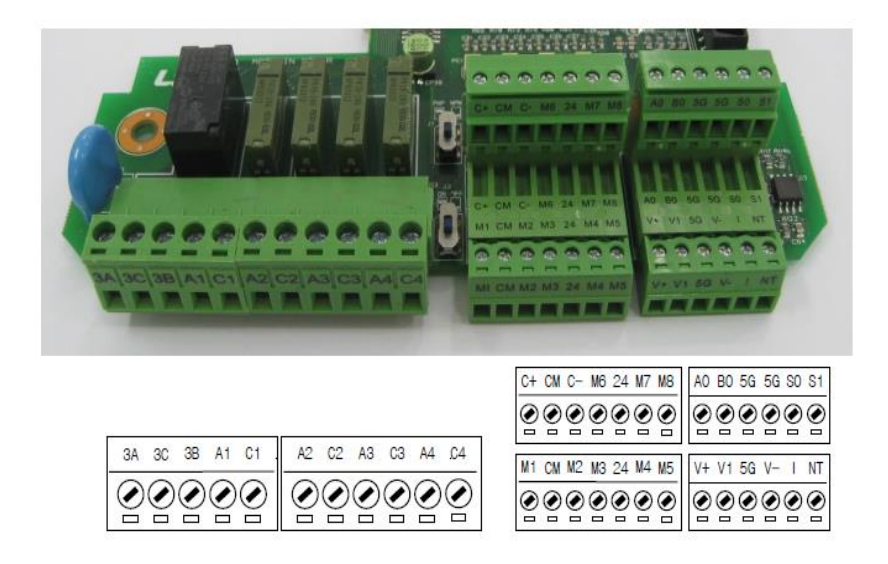

 $37 \sim 450$  kW/  $50\sim 700$ HP (400V Class)

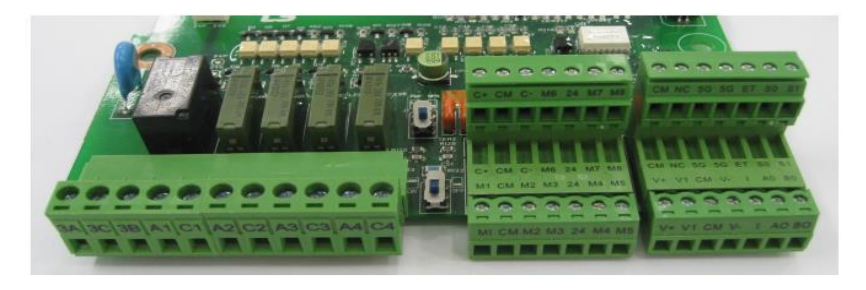

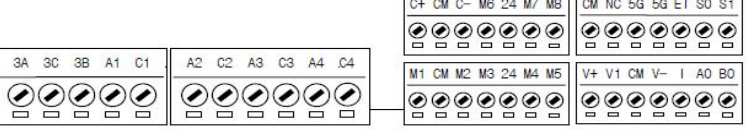

**معرفی ترمینالهایکنترلی اینورتر**

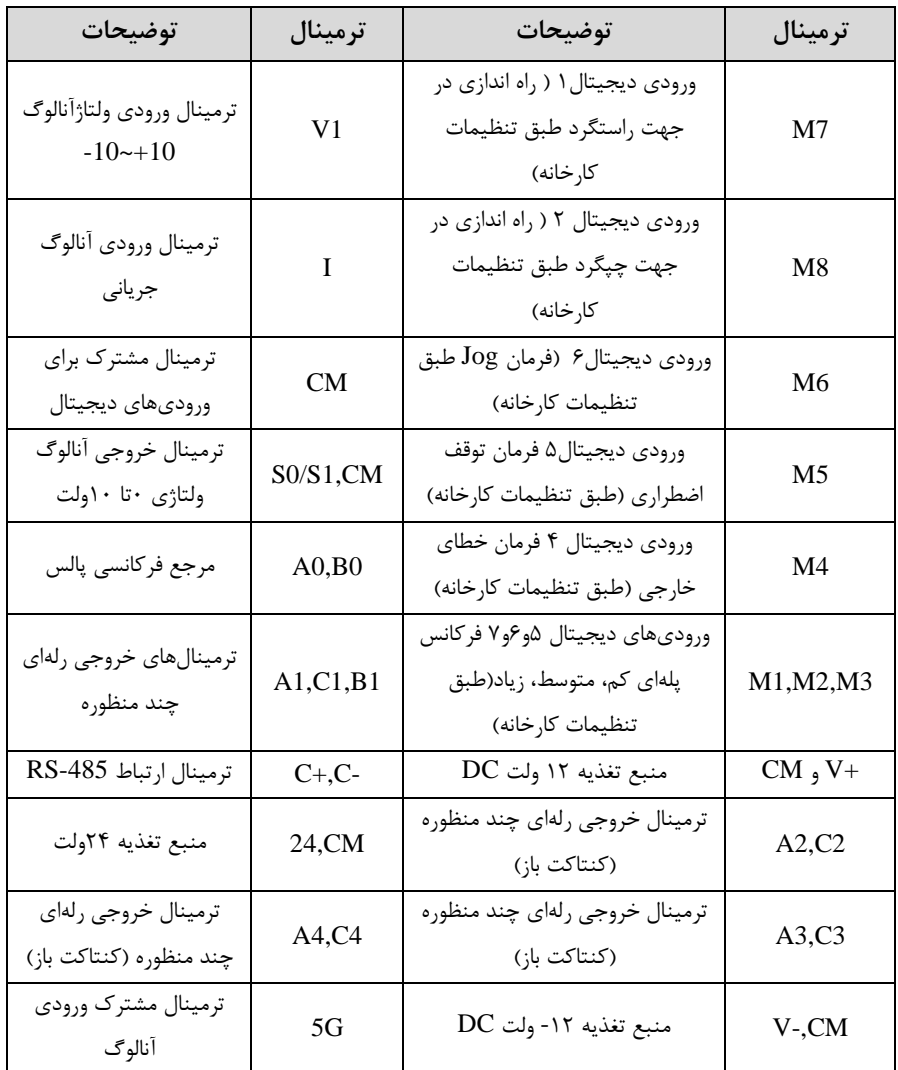

**سوئیچ انتخاب حالتPNP/NPN** در صــورتی که کلید رویNPN باشـــد، با اتصـــال هر کدام از ورودیهای دیجیتال به ترمینال CMفرمان اجرا میشود. در صورتی که کلید رویPNP باشد، با اتصال هر کدام از ورودیهای دیجیتال بم ترمینال 24 ولت فرمان اجرا میشود.

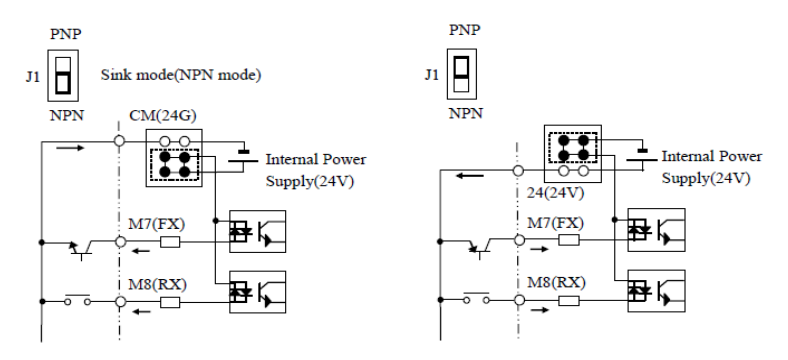

**معرفی کی پد اینورتر** 

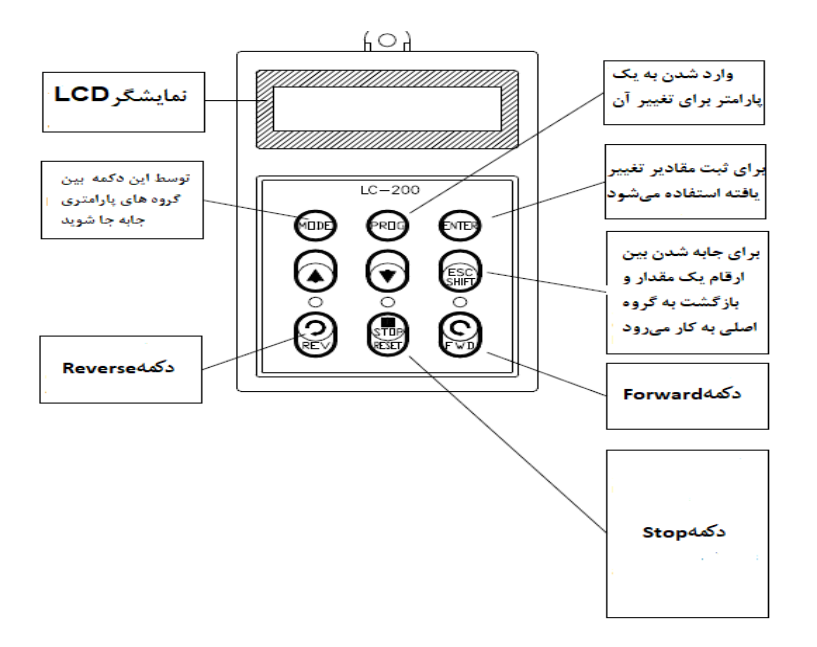

**صفحه نمایش:**

به محض وصل شدن برق ورودی به اینورتر صفحه زیر نمایش داده میشود.

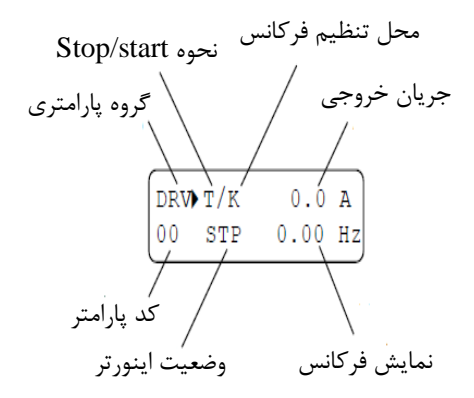

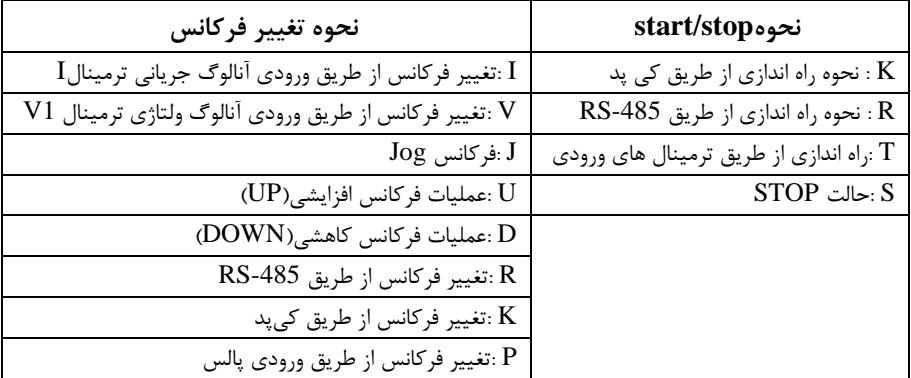

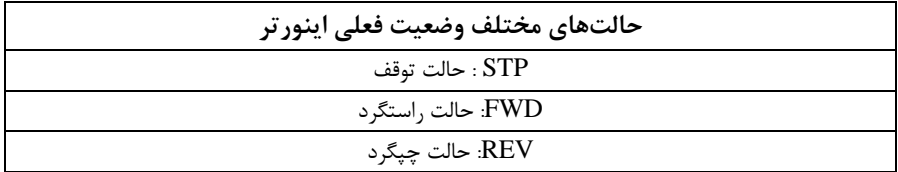

# **معرفی گروه های اصلی اینورتر**

مطابق شکل زیر در سری IP5A، پنج گروه پارامتری مختلف وجود دارد:

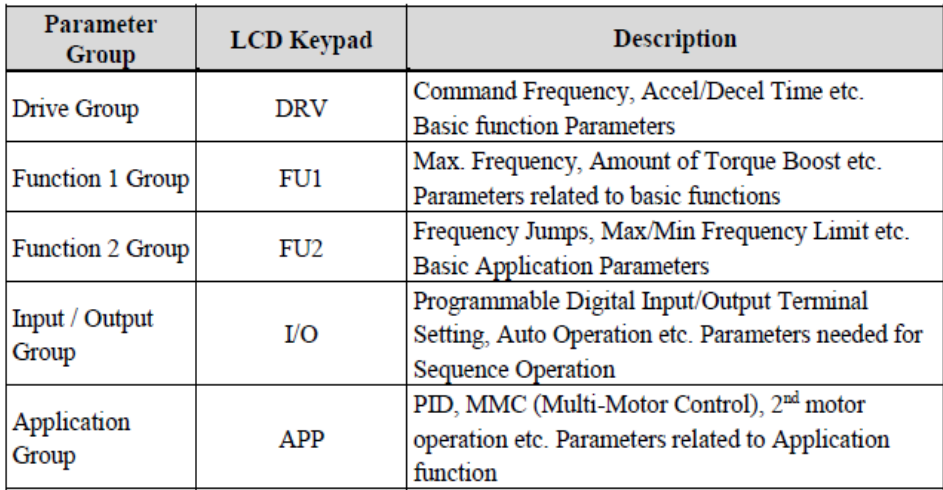

**group DRV :** شلللامل پارامترهای پایم و ضلللروری در وضلللعیت Run میباشلللد. مانند Target Frequency (فرکانس مورد نظر)، Accel/Decel Time (زمان شتاب و توقف). **group 1FU :** شامل توابع و پارامترهای پایم برای تنظیم فرکانت و ولتاژ خروجی. **group 2FU :** شامل پارامترها و توابع پیشرفتم . **group) output/Input(O/I :** شامل پارامترهای ضروری جهت ایجاد توالی و استااده از ترمینالهای ورودی و خروجی چند وظیفهای.

...و PID,MMC **: APP group**

**روش جابجایی بین گروه های اصلی اینورتر** 

مطابق شکل زیر برای جابجایی بین گروهها، میتوانید از کلید MODE کیپد بر روی اینورتر استفاده کنید.

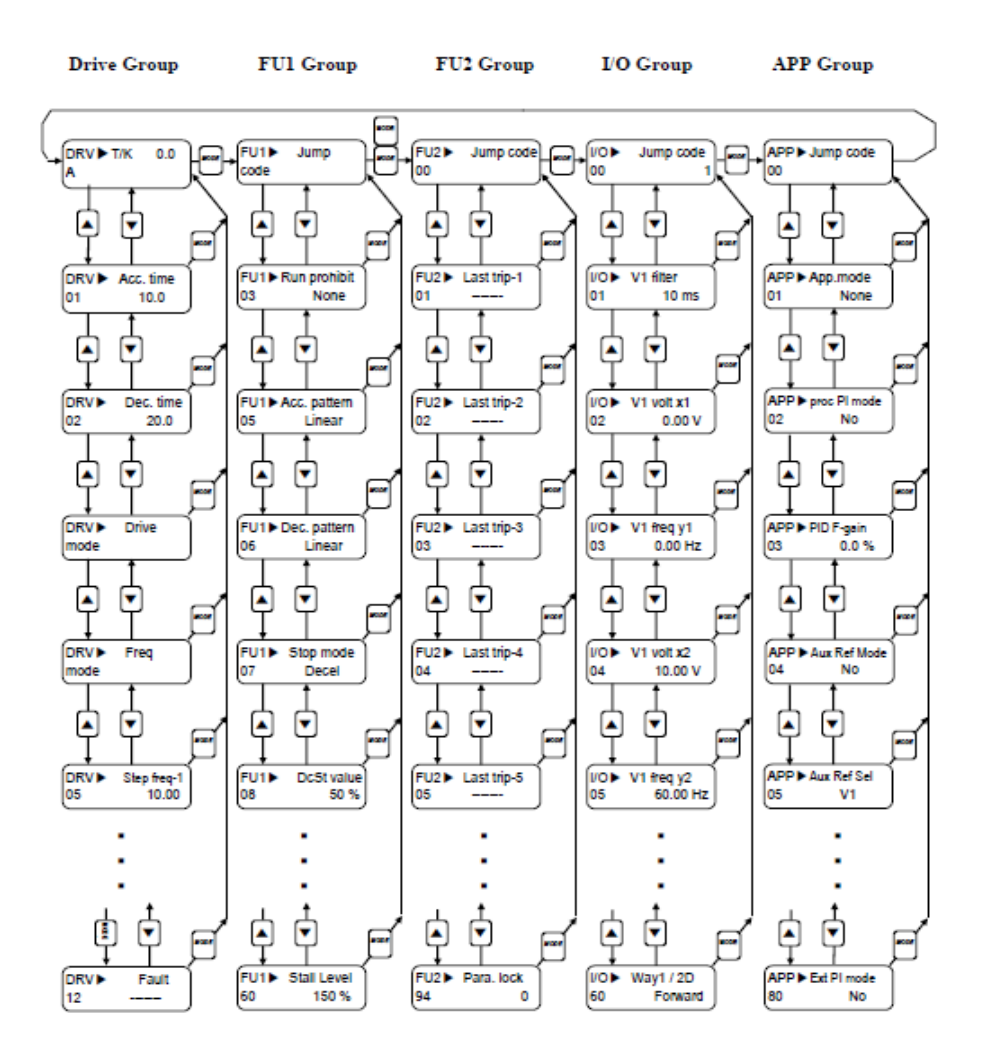

## **نحوه جابجایی بین پارامترهای اصلی group Drive**

**مثال:** تنظیم ACC بر روی مادار 10 ثانیم

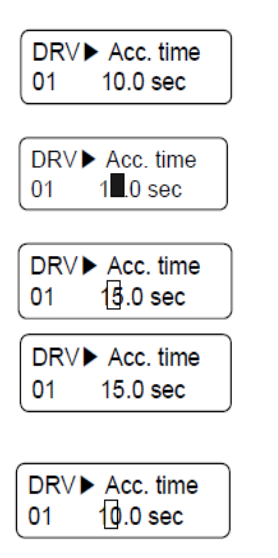

Move to the desired code to change.

Press the [PROG] key. A Cursor ( $\blacksquare$ ) will appear.

Use the [SHIFT] key to move the cursor.

Change the data using  $[\triangle]$ ,  $[\triangledown]$  keys.

Press the [ENT] key to save the value into memory. The Cursor will disappear.

با استفاده از کلید های بالا و پایین بین پارامتر های گروه DRV جابه جا شده و با استفاده از کلید PROG وارد پارامتر Time ACC میشویم، پت از اعمال تغییرات مورد نظرا10 ثانیم( با استااده از کلید ENTER تنظیمات مورد نظر را ذخیره می کنیم.

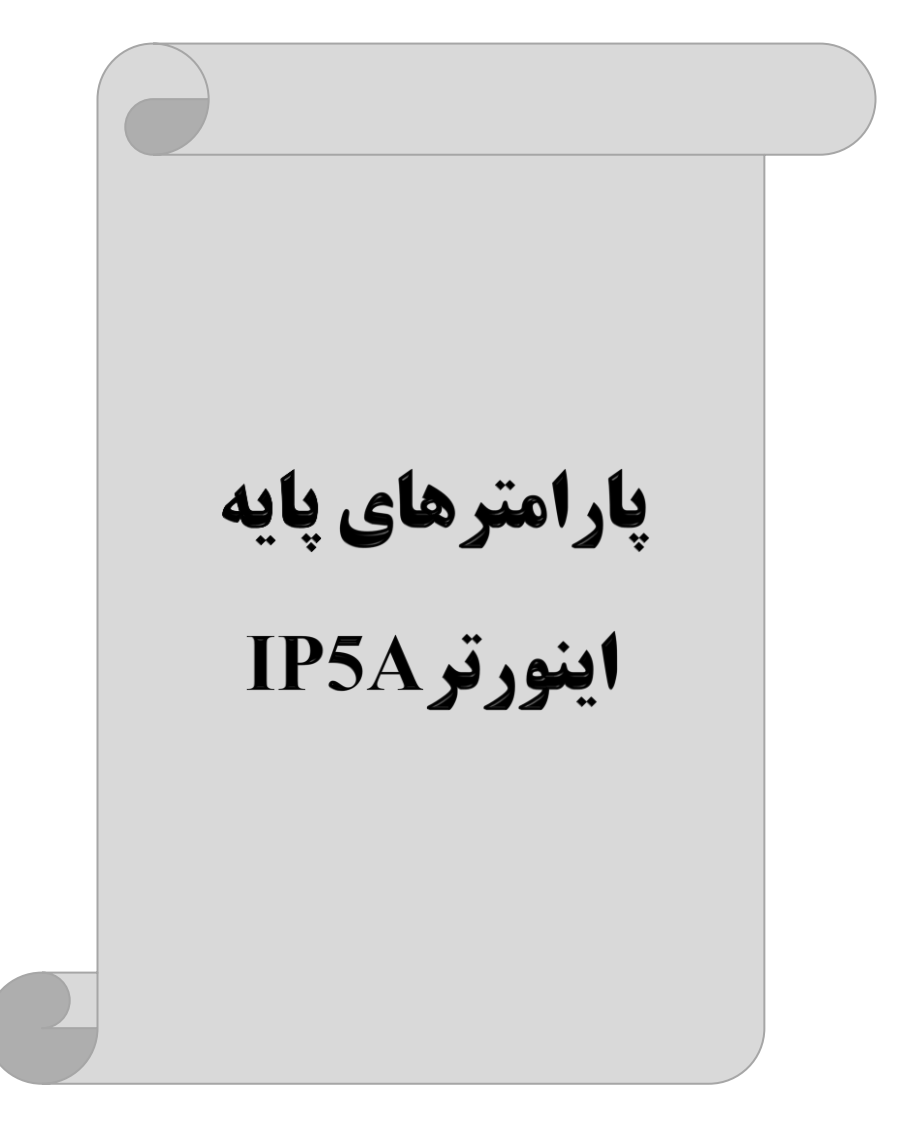

# **RESET FACTORY**

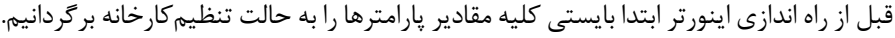

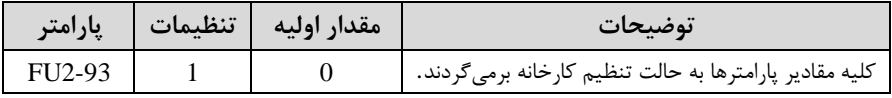

## **پارامترهای موتور**

قبل از هرکاری لازم است اینورتر تشخیص دهد که موتور تحت کنترل دارای چه مشخصاتی است. برای این کار باید پارامترهای موتور را تنظیم کنید. پارامترهای 40-FU2 تا 45-FU2 مربوط بم مشخصات موتور میباشند:

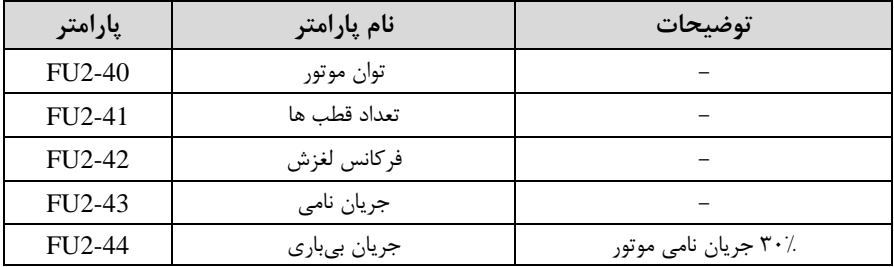

# **ماکزیمم و مینیمم فرکانس کاری اینورتر**

محدوده فرکانسی برای تعیین فرکانس شروع و حداکثر فرکانس به کار میرود.

| گروه      | پارامتر | نام پارامتر    | توضيحات                                                                                                    |
|-----------|---------|----------------|----------------------------------------------------------------------------------------------------|
| FU1 Group | 30      | فركانس ماكزيمم | بالاترين محدوده فركانس مىباشد، هيچ فركانسي<br>نمي تواند بالاتر از اين محدوده انتخاب شود.                           |
|           | 32      | فركانس شروع    | پایینترین محدوده فرکانسی است. اگر فرکانس<br>پایین تر از این محدوده انتخاب شود به صورت<br>خودکار مقدار تنظیم میشود. |

## **فرکانس پایه**

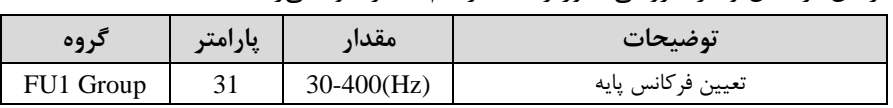

در این فرکانس ولتاژ خروجی اینورتر به ماکزیمم مقدار خود می رسد.

## **Auto tuning**

درایو با tune Auto بم اطالعات دقیق موتورها دسللت پیدا میکند و آنها را در پارامترهای خود ذخیره کرده و میتواند موتور را بهتر کنترل کند. جهت tune Auto ابتدا بایسلتی ولتاژ نامی، فرکانس نامی، لغزش زیر بار نامی، سـرعت زیر بار نامی، جریان نامی، تعداد قطب و توان موتور به اینورتر داده شود سپس با انجام Auto tune امیدانس موتور محاسبه میگردد. روش انجامtune Auto بصورت زیر میباشد.

 $FU2-61=1$  قرار دهید.

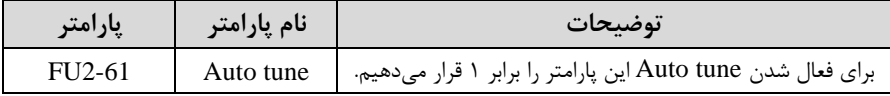

**(ACC(Time Acceleration:** مدتزمان افزایش فرکانت خروجی اینورتر از صار تا فرکانت ماکزیمم تعریف شده برای اینورتر .

#### **مثالهای کاربردی:**

- در یک برنامه پمیاژ، افزایش سرعت باید به حدی آهسته باشد که از ایجاد ضربه ناگهانی در لولمها جلوگیری کند.
- در یک پله برقی باید افزایش سرعت به حدی آهسـته باشـد که باعث سـقوط افراد در حین لرکت نشود.

برای تنظیم Time ACC بم صورت زیر عمل کنید:

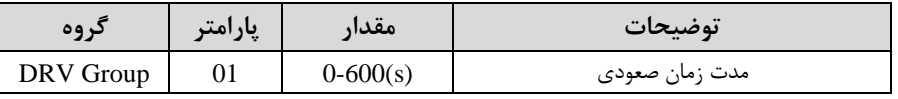

**(DEC(Time Deceleration:** ملدتزملان کلاهش فرکلانت خروجی اینورتر از فرکلانت

ماکزیمم تا صفر.

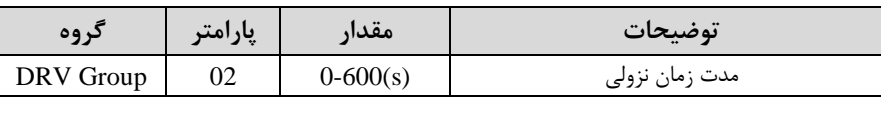

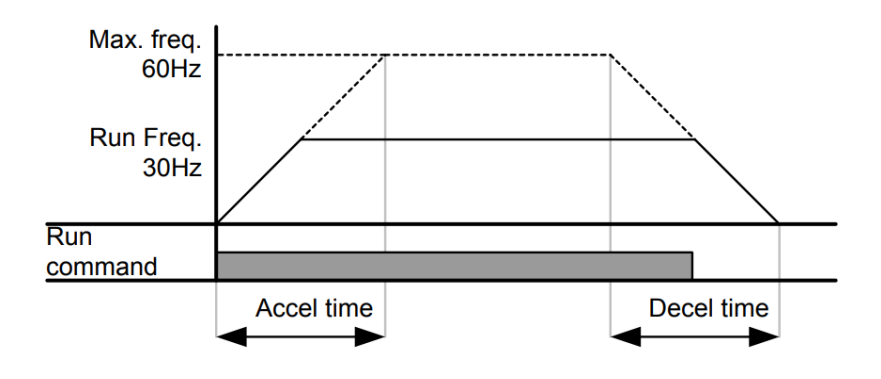

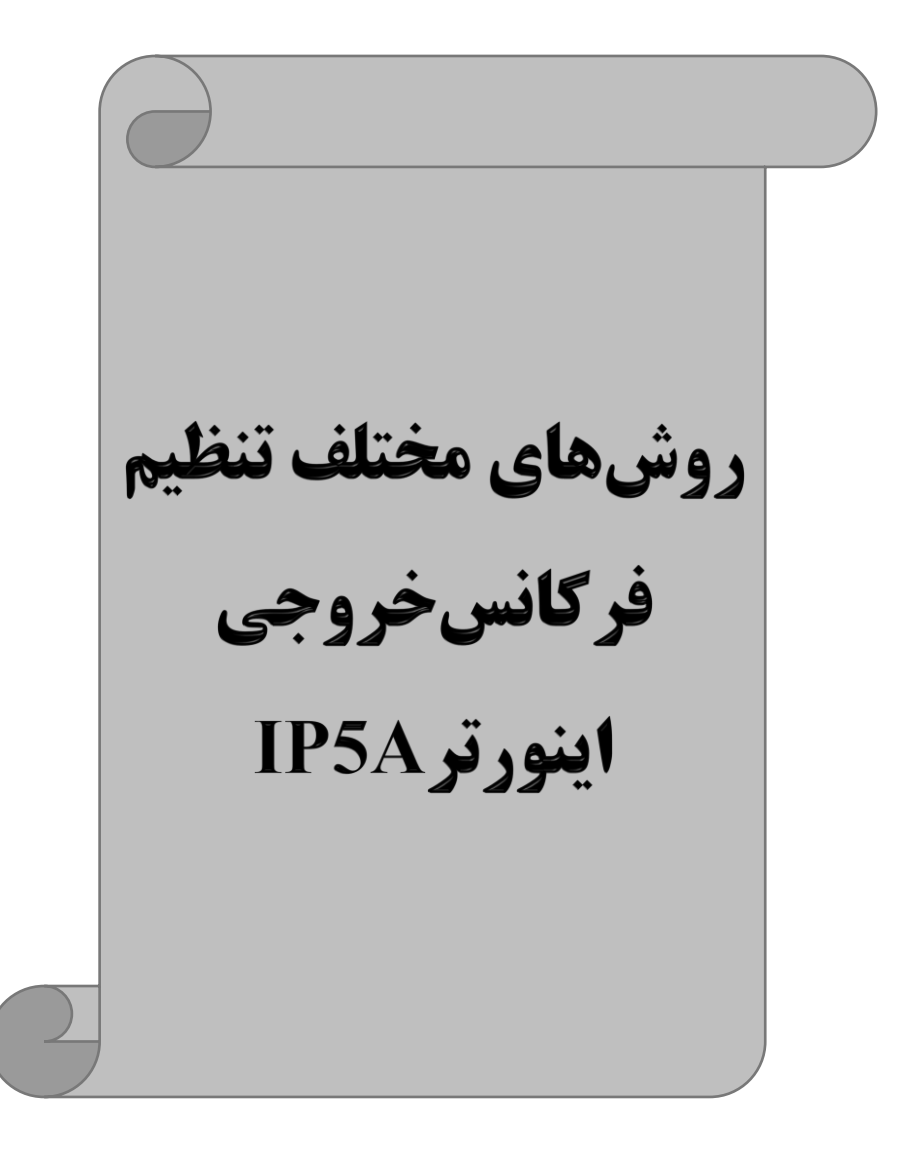

**-1 تنظیم فرکانس خروجی اینورتر از طریق keypad روی اینورتر** 

**مراحل انجام کار:** 

ا- بارامتر DRV-04=0 قرار دهید.

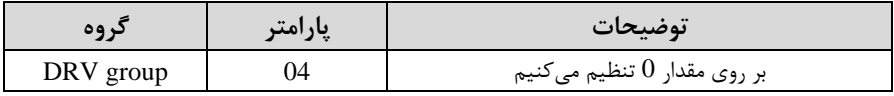

**-**2در group Drive وارد قسلمت اولین پارامتر-00DRV شلده و مادار فرکانت مورد نظر را در این پارامتر ذخیره نمایید. توجه داشـته باشـید که این مقدار بایسـتی کمتر از فرکانس ماکزیمم تعریف شـده در پارامتر 1-30FU باشد.

- دکمه  $\mathsf{FWD/REV}$  ا می;نیم.

**-2تنظیم فرکانس از طریق ورودی آنالوگ** 

تنظیم فرکانس از طریق ورودی آنالوگ به دو صورت انجام می گیرد:

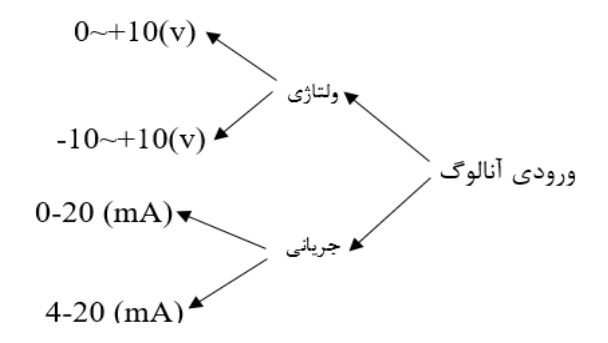

**:2-1 تنظیم فرکانس از طریق ورودی آنالوگ ولتاژی (V 0-10(**

برای تنظیم فرکانس از طریق ورودی آنالوگ ما نیاز به دو نقطه داریم:

 $\rm (IO-03)$ نقطه اول: کمترین ولتاژ ورودی آنالوگ $\rm (IO-02)$  و فرکانس متناظر با آن نقطه دوم: بیشترین ولتاژ ورودی آنالوگ(O-O4) و فرکانس متناظر با آن(O-O5) برای مثال اگر ولتاژ مینیمم را برابر ۵، فرکانس متناظر با آن را برابر ۳، ولتاژ ماکزیمم را برابر ۱۰ و فرکانس متناظر با ولتاژ ماکزیمم را برابر ۴۵ قرار دهیم، موتور در ولتاژ صـفر تا ۵ ولت با فرکانس ۳ کار میکند و به محض افزایش ولتاژ از ۵ ولت تا ۱۰ ولت فرکانس نیز با آن تا مقدار ماکزیمم تغییر خواهد کرد.

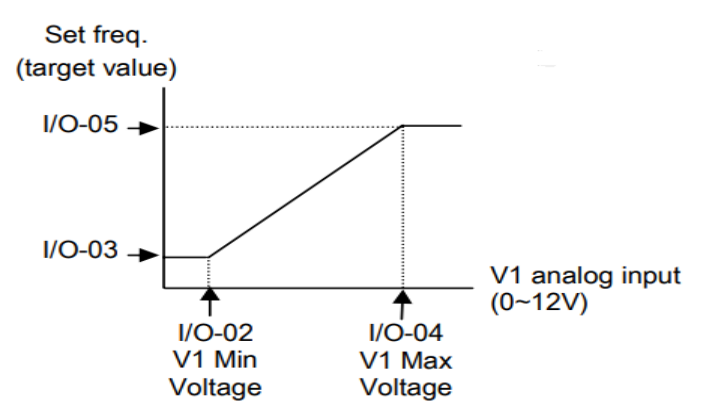

**مراحل انجام کار:**

ا - پارامتر $-04 = \text{DRV}$ قرار دهید.

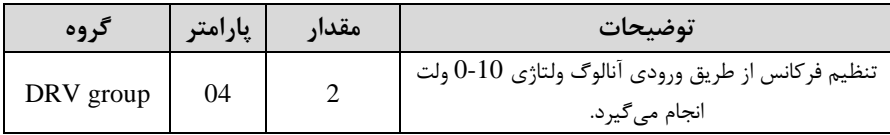

### -2 مینیمم ولتاژ ورودی آنالوگ ا 1V )را در پارامتر-02O/I تنظیم کنید.

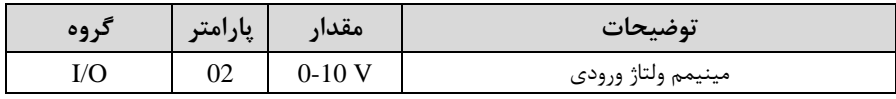

| ۳- فركانس متناظر با مينيمم ولتاژ ورودي آنالوگ را در پارامترO3-1/O تنظيم كنيد. |         |          |                                      |  |  |  |
|-------------------------------------------------------------------------------|---------|----------|--------------------------------------|--|--|--|
| گروه                                                                          | پارامتر | ا مقدار  | توضيحات                              |  |  |  |
| I/Ο                                                                           | 03      | $0-100%$ | برحسب درصدی از فرکانس ماکزیمم FU1-30 |  |  |  |

-4 ماکزیمم ولتاژ ورودی آنالوگا 1V )را در پارامتر-04O/I تنظیم کنید.

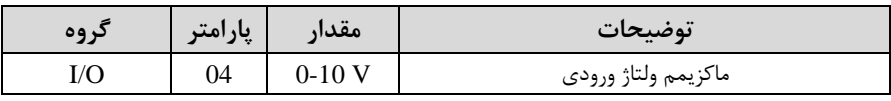

-5 فرکانت متناظر با ماکزیمم ولتاژ ورودی آنالوگ را در پارامتر -05O/I تنظیم کنید.

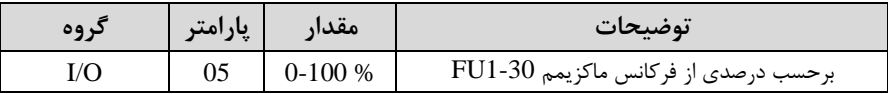

خلاصهای از مراحل:

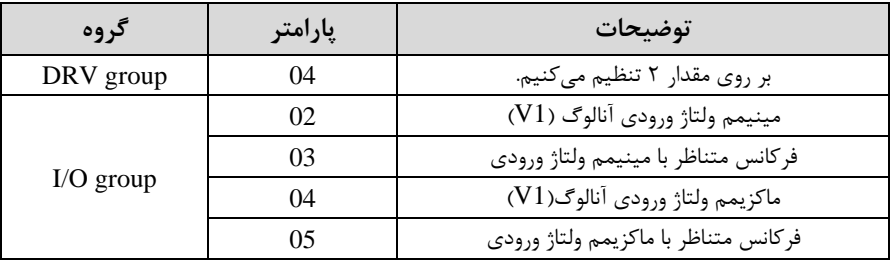

 **نحوه سیمبندی:** 

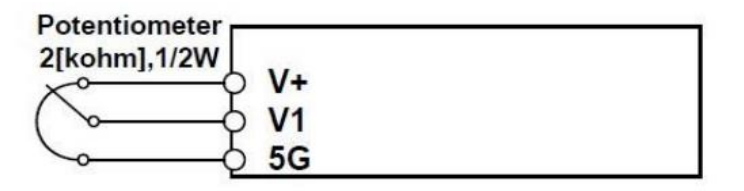

**1V :** ترمینال ورودی ولتاژ **G5 :** ترمینال مشترک اپایم منای( **(+)V :** منبع تغذیم 12ولتی DC اپایم مثبت( لال با تغییر دادن پتانسیومتر متصل شده بم اینورتر فرکانت خروجی تغییر خواهد کرد. **:2-2 تنظیم فرکانس از طریق ورودی آنالوگ ولتاژی )V-10 تا V +10)**

در این نوع از ورودی آنالوگ نیز نیاز به دو نقطه داریم :

 $\rm (I/O\text{-}O3)$ نقطه اول: کمترین ولتاژ ورودی آنالوگ $\rm (I/O\text{-}O2)$  و فرکانس متناظر با آن  $\rm (IO-05)$ نقطه دوم: بیشترین ولتاژ ورودی آنالوگ $\rm (IO-04)$  و فرکانس متناظر با آن از ولتاژ صفر تا ۱۰ولت بصورت راستگرد و از صفر تا۱۰- ولت بصورت چیگرد حرکت می کند.

In the case of  $-12~12$ V V1 voltage input

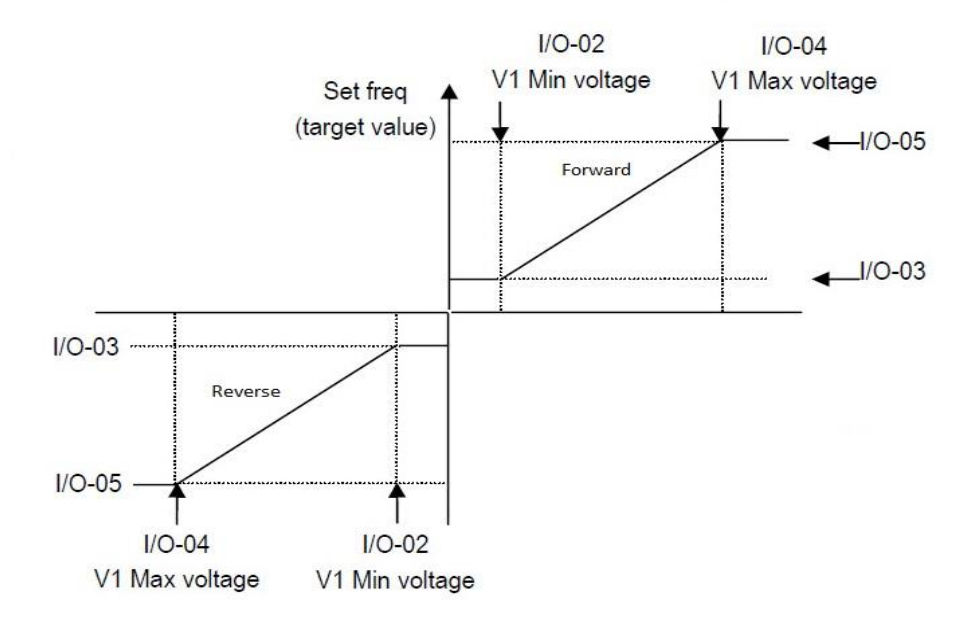

**مراحل انجام کار:**  -1 پارامتر3= -04DRV قرار دهید.

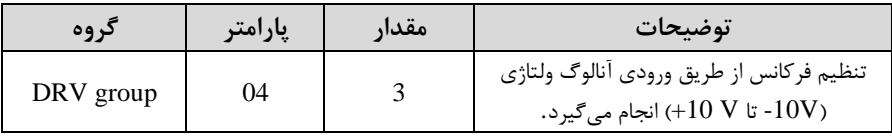

-2 مینیمم ولتاژ ورودی آنالوگ را در پارامتر-02O/I تنظیم کنید.

شرکت مهندسی راستان rastankala.com

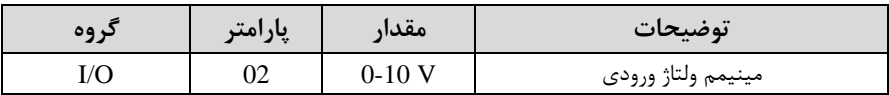

-3 فرکانت متناظر با مینیمم ولتاژ ورودی آنالوگ را در پارامتر-03O/I تنظیم کنید.

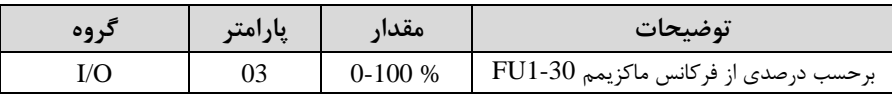

-4 ماکزیمم ولتاژ ورودی آنالوگ را در پارامتر -04O/I تنظیم کنید .

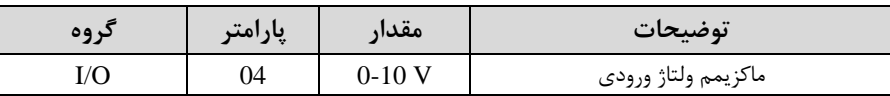

-5 فرکانت متناظر با ماکزیمم ولتاژ ورودی آنالوگ را در پارامتر -05O/I تنظیم کنید.

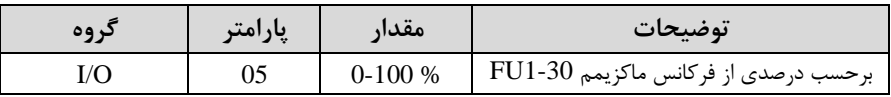

خلاصهای از مراحل :

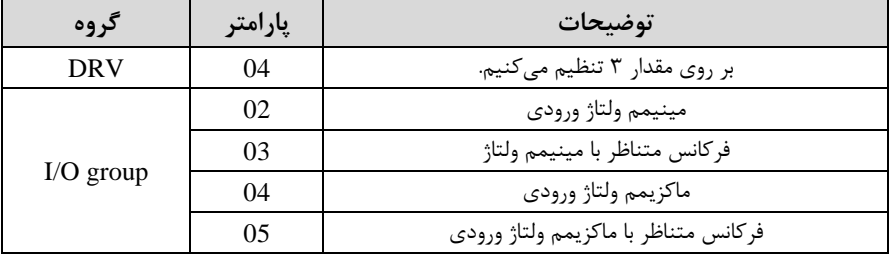

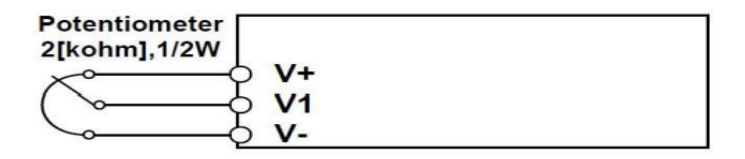

 $25$ **1V :** ترمینال ورودی ولتاژ **(-)V :** منبع تغذیم 12ولتی DC اپایم منای( **(+)V :** منبع تغذیم 12ولتی DC اپایم مثبت( حال با تغییر دادن پتانسیومتر متصل شده به اینورتر فرکانس خروجی تغییر خواهد کرد. توجه داشته باشید که تنها تفاوت این قسمت با قسمت قبلی در جهت چرخش میباشد در سیکل مثبت به صورت راستگرد و در سیکل منفی به صورت چیگرد در حال گردش میباشد.

# **:2-3 تنظیم فرکانس از طریق ورودی آنالوگ جریانی )0 تا mA20):**

می خواهیم از طریق یک سـنسـور تا ۲۰ میلی آمیر که دارای خروجی آنالوگ جریانی اسـت، فرکانس را تنظیم کنیم . برای این کار لازم است نقاط مینیمم و ماکزیمم را تعریف نماییم:

نقطه اول: کمترین جریان ورودی آنالوگ(I/O-O7) و فرکانس متناظر با آن(I/O-O8) نقطه دوم: بیشترین جریان ورودی آنالوگ(O9-09) و فرکانس متناظر با آن(I/O-10)

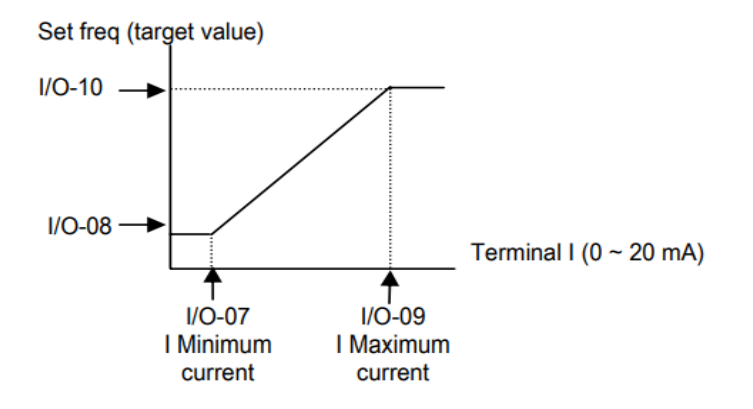

**نحوه سیم بندی:** 

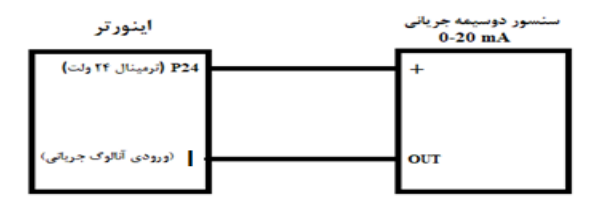

**مراحل انجام کار:** 

-1 پارامتر4= -04DRV قرار دهید.

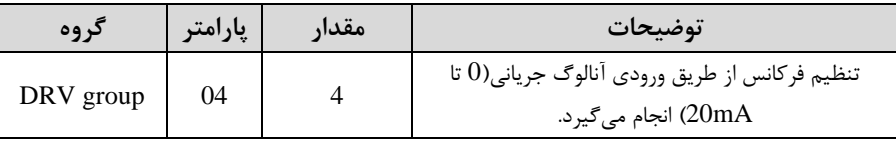

-2 مینیمم جریان ورودی آنالوگا I )را در پارامتر/0-07I تنظیم کنید.

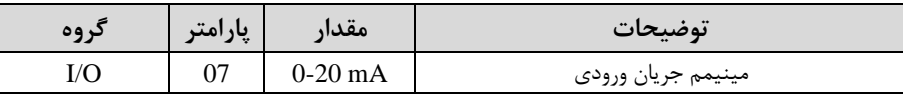

-3 فرکانت متناظر با مینیمم جریان ورودی آنالوگ را در پارامتر-08O/I تنظیم کنید.

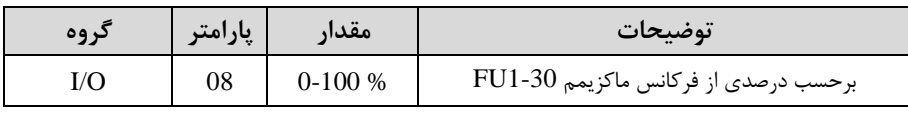

-4 ماکزیمم جریان ورودی آنالوگ (I (را در پارامتر-09O/I تنظیم کنید.

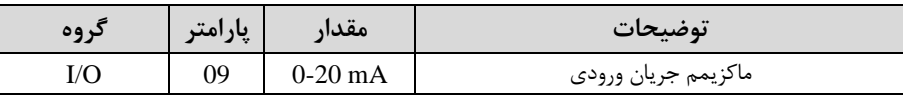

-5 فرکانت متناظر با ماکزیمم جریان ورودی آنالوگ را در پارامتر-10O/I تنظیم کنید.

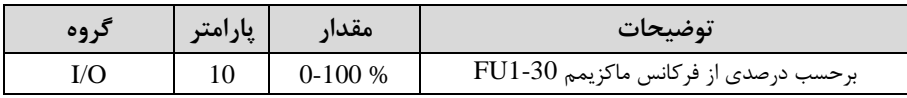

خلاصهای از مراحل:

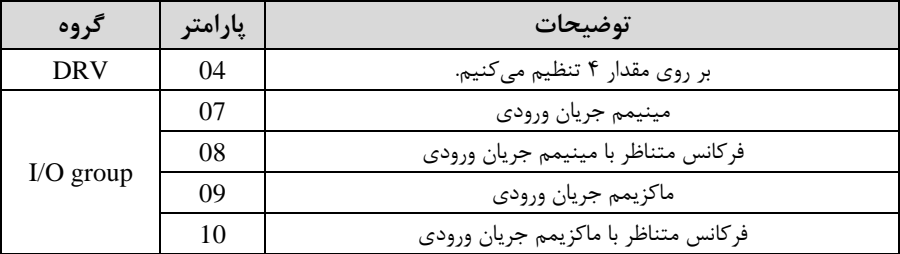

**3 -تنظیم فرکانس از طریق رابط -485RS** اینورتر را می توان به کمک PLC و یا ســایر ماژولهای اصــلی کنترل و مانیتورکرد. اینورترها میتوانند به کمک شبکه و رابط RS-485 به چندین PLC و PC وصل شده و توسط آنها کنترل شوند یا پارامترهای آن را تنظیم کرد. از قابلیت های ارتباط دو سیمم -485RS میتوان بم موارد زیر اشاره کرد: ❖ در برابر نویز مااوم است. ❖ لداکثر تا 31 دستراه مختلف را میتوان بم هم متصل کرد. ◆ حداکثر فاصله مجاز ۱۲۰۰ متر (۴۰۰ فوت) است. ❖ لداکثر سرعت Kbps1000 است. اتصال اینورتر به شبکه485-RS به کمک ترمینال های +S و-S می باشد.

این عملیات از طریق بستر فیزیکی $\mathrm{RS}\text{-}485$  و پروتکل Modbus RTU انجام می $\mu$ نیرد.

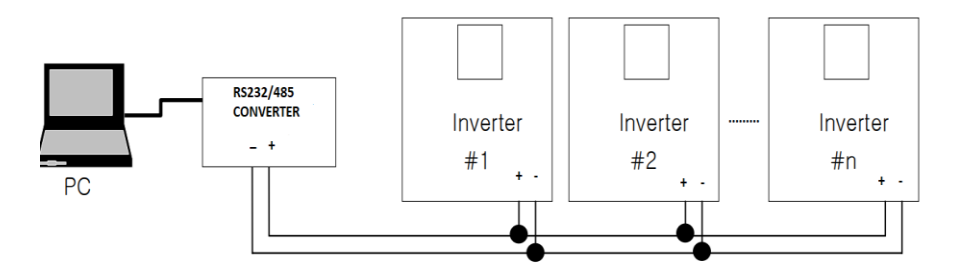

#### **مراحل انجام کار:**

ا- پارامتر DRV-04=7 قرار دهید.

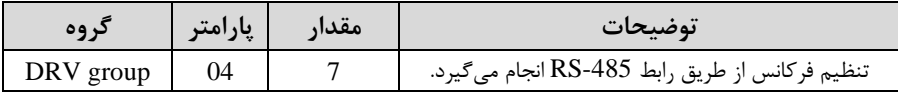

-2 نوع پروتکل انتخابی را در-01COM تنظیم کنید.

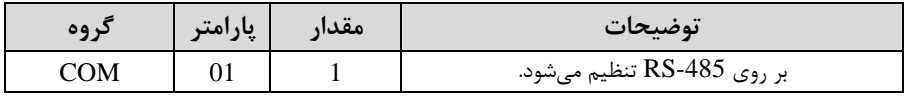

-10 اینورتر را در 90-U $\sim$ I/O تنظیم کنید.

شرکت مهندسی راستان rastankala.com

| در وه<br>- | پارامتر | مقدار                          | $\bullet\bullet$<br>توضيحات |
|------------|---------|--------------------------------|-----------------------------|
| I/C        | 90      | $\bullet\bullet$<br>LL اینورتر |                             |

-4 سرعت انتاال اطالعات را در-91O/I تنظیم کنید.

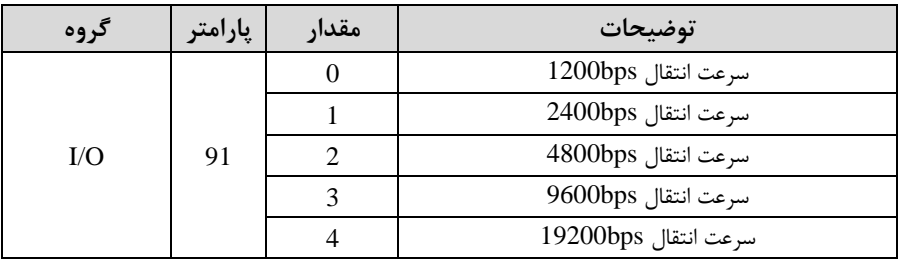

-5 نوع دستور از طریق شبکم را در پارامتر زیر تنظیم کنید.

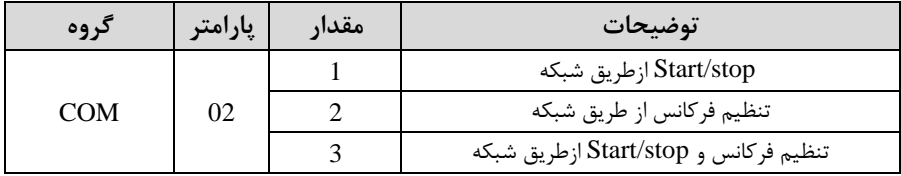

**خالصهای از مراحل:**

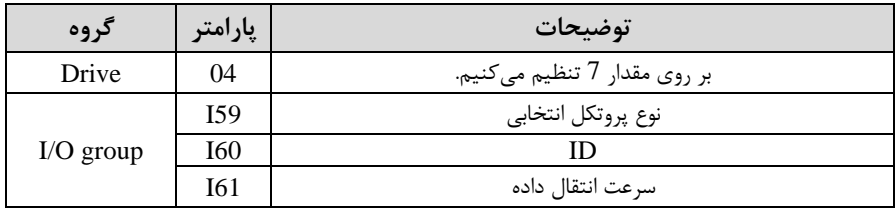

فرمت انتاال دیتا از کنترلر بم اینورترها بم صورت زیر است:

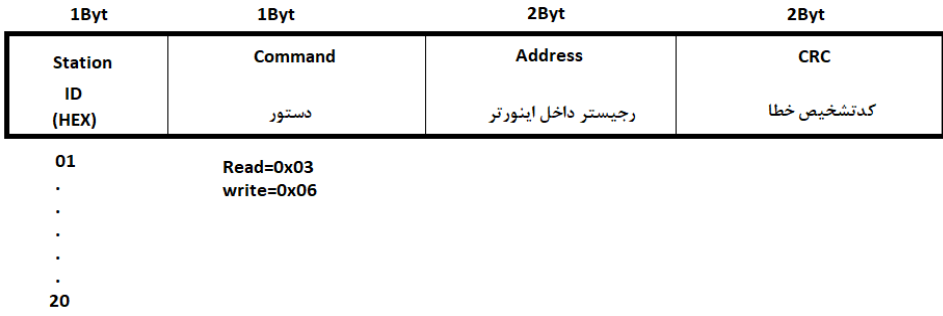

برخی از آدرس های مهم بم شرح ذیل است:

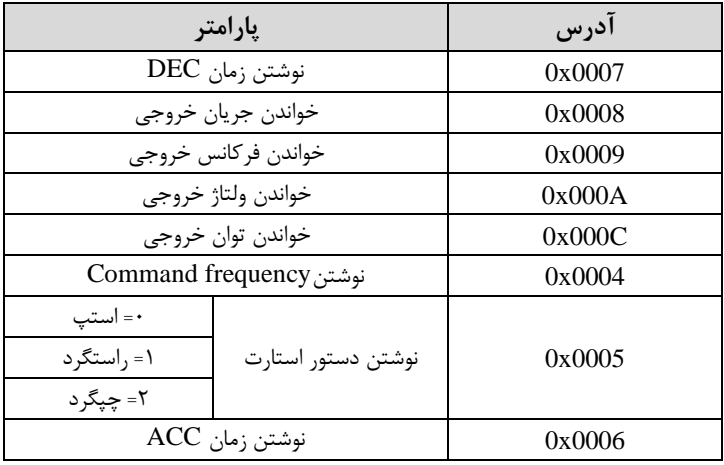

برای مثال می خواهیم مقدار فرکانس ۴۹.۱۵ هرتز را تنظیم کنیم. نقطه اعشار را برداشته و عدد ۴۹۱۵ که دسیمال است را به هگز تبدیل میکنیم معادل هگز این عدد برابر ۱۳۳۳ می باشد که در آدرس ۰۰۰۴ مربوط به فرکانس command ثبت میکنیم.

توجه داشـته باشـید که برای اسـتفاده از این قابلیت بایسـتی option board بر روی اینورتر نصب گردد.

**نمونه برنامه اجرا شده در نرم افزار Labview:**

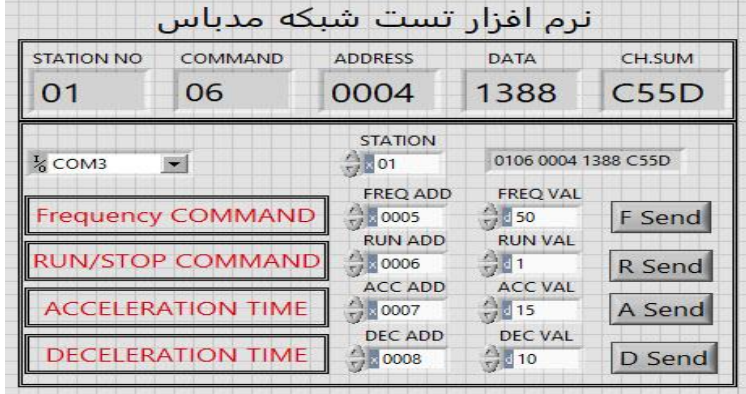

**-4تنظیم فرکانس چند مرحلهای )step-Multi )**

در این روش با استفاده از ۳ پایه ورودی دیجیتال می توان تا ۸ فرکانس مختلف را تنظیم نمود. با استفاده از جدول زیر میتوانید گامهای مورد نیاز و فرکانس آن را تنظیم کنید. اگر هیچکدام از 3 ورودی دیجیتال فعال نبود فرکانت برابر فرکانتcommand اکم در -04DRV مشخص شده است) خواهد بود.

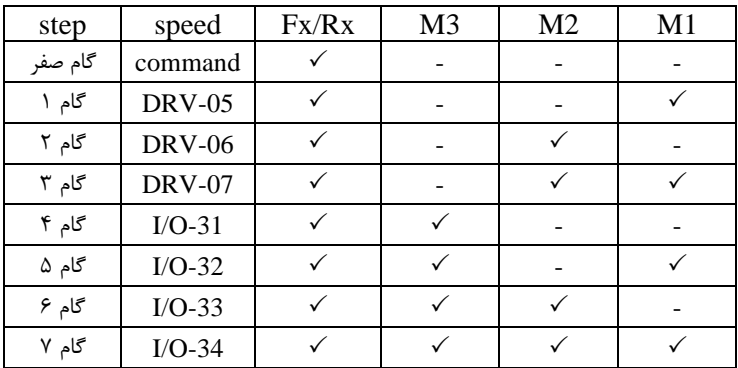

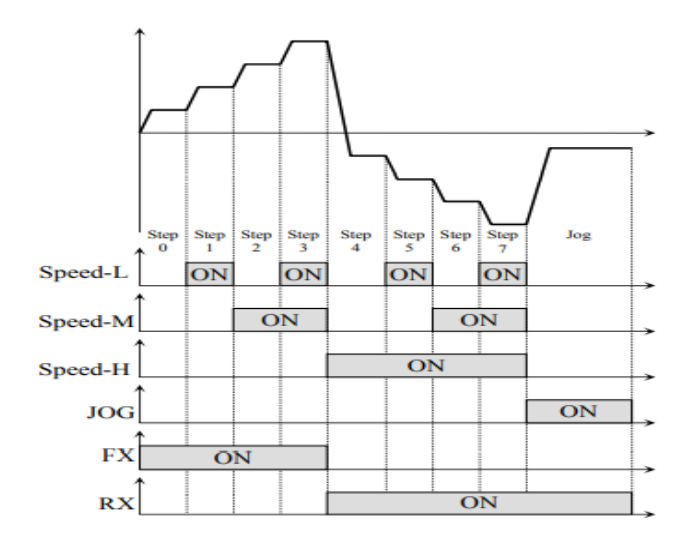

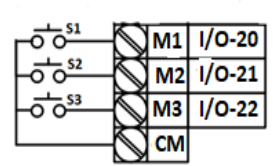

برای مثال زمانی کم کلید های 1S و2S فعال باشند اینورتر در فرکانت تنظیم شده درگام سوم کار خواهد کرد.

#### **مراحل انجام کار:**

-1 فرکانت فرمان را در پارامتر 0.00 تنظیم کنید.

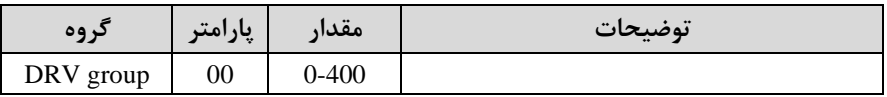

-2 یکی از روشهای تنظیم فرکانت را در پارامتر-04DRV تنظیم کنید.

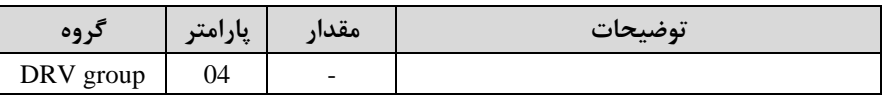

-3 گامهای فرکانسی مورد نظر خود را تنظیم کنید.

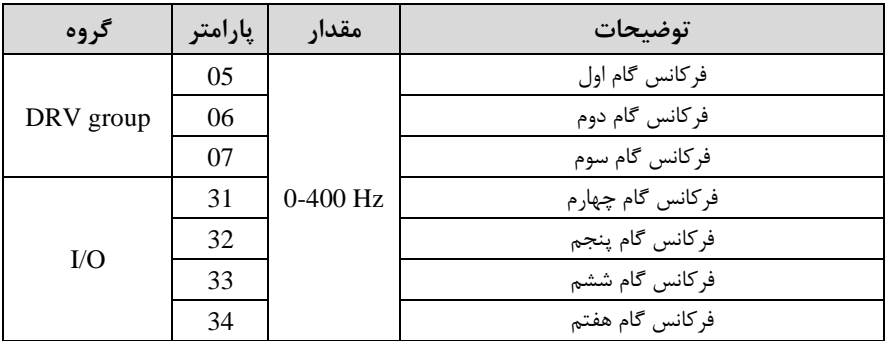

-4 برای فرمان از طریق ترمینالهای1M2,M و 3M ماادیر زیر را تنظیم کنید.

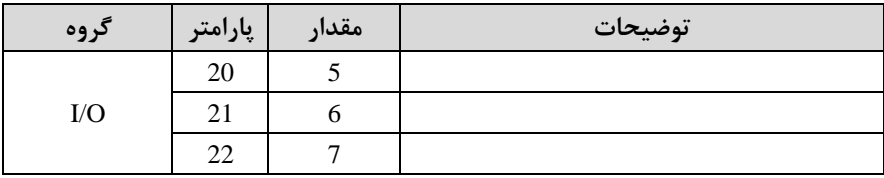

**-5 تنظیم فرکانس از طریق ورودی دیجیتال )Down-UP )** در این روش برای کنترل فرکانس از دو ورودی دیجیتال جهت افزایش و کاهش فرکانس استفاده می شود به اینصورت که با فشردن شستی متصل به پایهای که بعنوان UP تعریف  ${\rm Down}$  (S1) فرکانس افزایش یافته و با فشـردن شـسـتی متصـل به پایهای که بعنوان تعریف شده (S2) فرکانس کاهش م*ی ب*ابد.

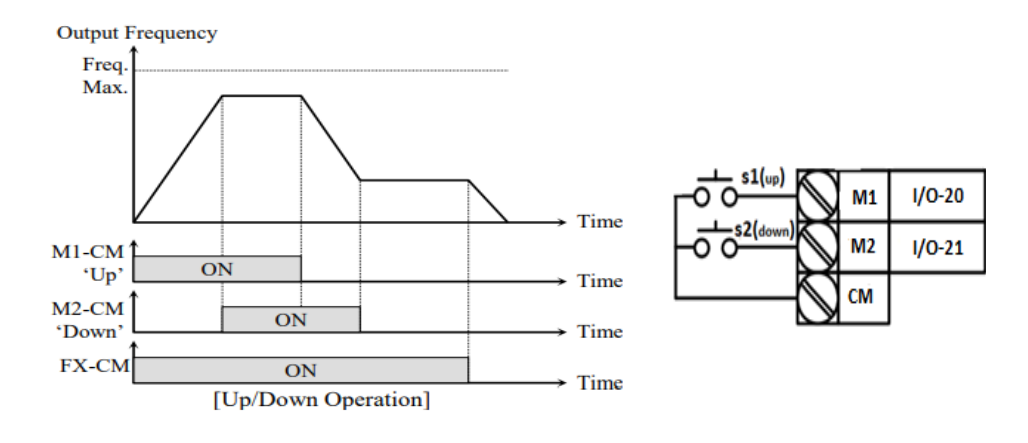

#### **مراحل انجام کار:**

۰۱ توسط پارامتر $\rm{RV}\text{-}04$  یکی از روشهای تنظیم فرکانس را انتخاب نمایید.

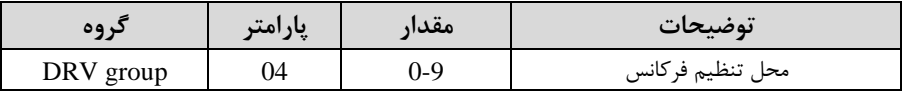

-2 ذخیرهسازی فرکانت Down/Up را از طریق پارامتر1-75FU انجام دهید.

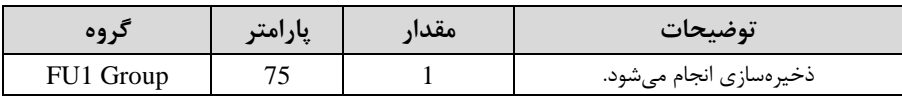

<mark>توجه</mark>: درصورت فعال بودن این پارامتر اگر برق ورودی اینورتر قطع و سپس وصل شود، اینورتر در آخرین فرکانس تنظیمی کار خواهد کرد. پس از تنظیم پارامترهای فوق برای انجام عملیات Up/Down باید پایههای ورودی برای انجام این کار تعریف شوند: شرکت مهندسی راستان rastankala.com

-3 پایه  $\mathrm{M}$  , ا برای عملیات  $\mathrm{UP}$  (افزایش فرکانس)تنظیم کنید. T

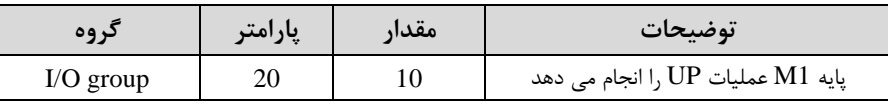

-4 پایم 2M را برای عملیات Down اکاهش فرکانت( تنظیم کنید.

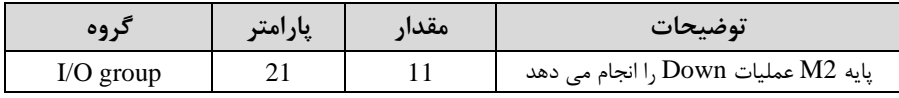

## **-6فرکانس Jog**

از فرکانس Jog بیشتر برای تست سخت افزاری اینورتر استفاده می شود. زمانی که شما در پروژهها برای انجام تست اولیم نیاز بم یکبار تست کردن اینورتر خود دارید از فرکانت Jog استفاده می کنید. شما تنها با یک کلید در ورودی اینورتر، کنترل حرکت موتور را در سرعت مشخص (عموما سرعت خیلی پایین) دارید و با برداشتن کلید، موتور به حالت قبلی برمی گردد. ما به کمک فرکانس  $\log$  می توانیم به صورت دستی کنترل موتور را در اختیار خود قرار دهیم.

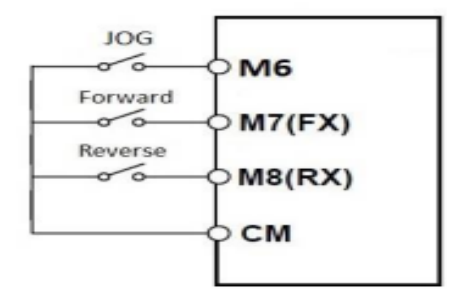

**مراحل انجامکار:**

-فرکانس Jog را در پارامتر I/O-30 تنظیم کنید.

| دروه        | ربارامتر | مقدار       | توضيحات    |
|-------------|----------|-------------|------------|
| $I/O$ group | 30       | $0-400(Hz)$ | فركانس Jog |

-2فرمانعملیات Jog را در پارامتر-25O/I تنظیم کنید.

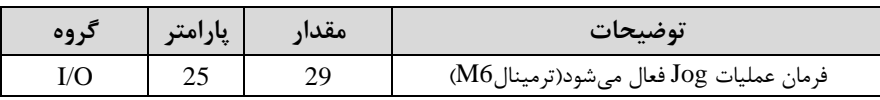

-3توسط پارامترهای زیر ررد یا راستررد بودن فرکانت Jog را تنظیم کنید.

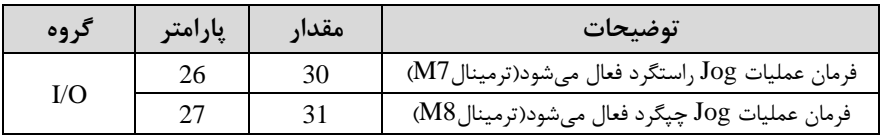

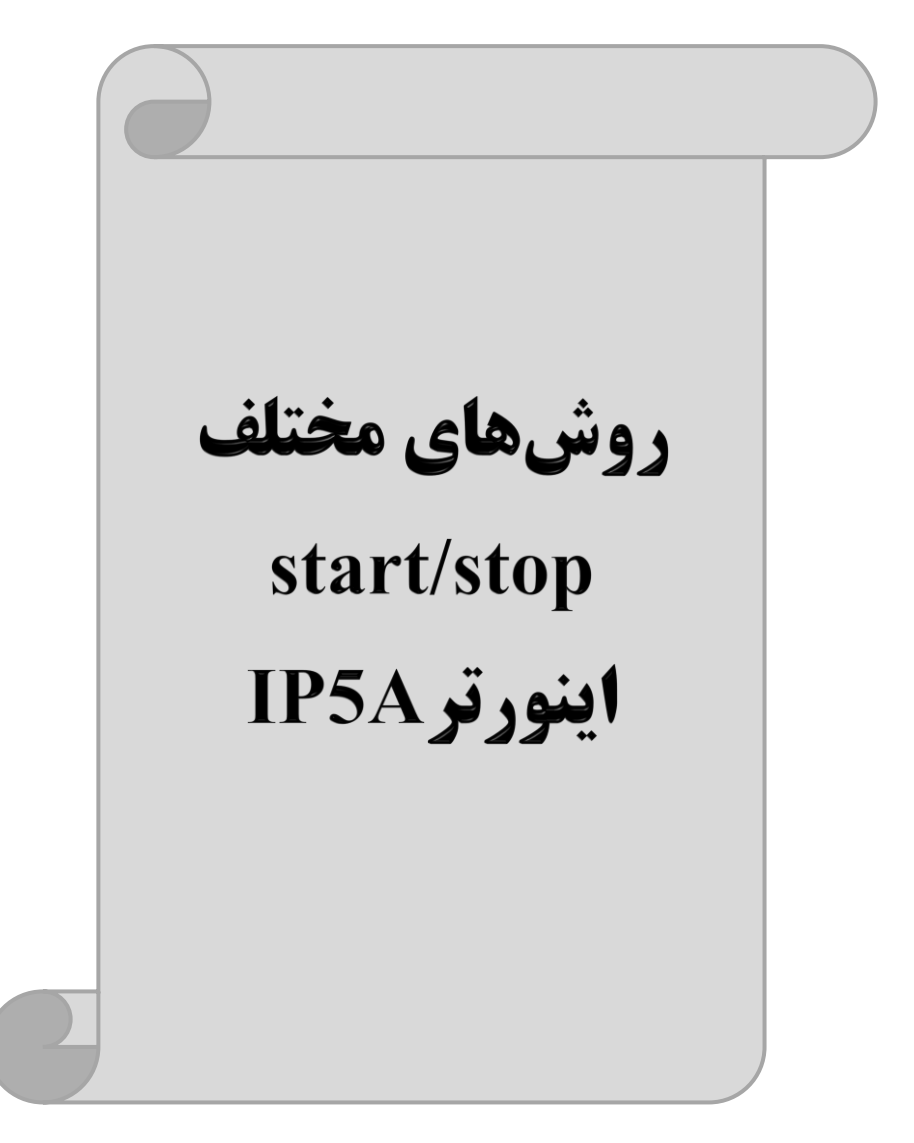
## **-1 راه اندازی و توقف از طریق کیپد**

**مراحل انجام کار:** 

-1پارامتر0=-03DRV قرار دهید.

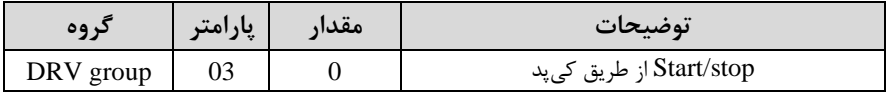

-2 دکمم REV/FWD را فشار دهید اینورتر با فرکانت تنظیم شده شروع بم کار میکند. -3 برای خاموش نمودن اینورتر کافیست دکمم STOP را فشار دهید.

**-2 راه اندازی و توقف از طریق ترمینال های فرمان مد 1**

در این مد یکی از ترمینالها جهت چرخش راستگرد و دیگری جهت چرخش چیگرد می باشد.

**مراحلانجام کار:**

-1 پارامتر1=-03DRV قرار دهید.

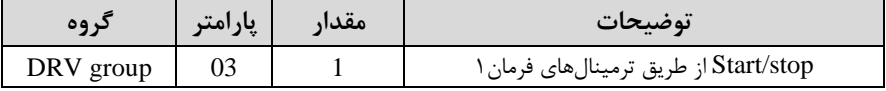

-2 ترمینال 7M را توسط پارامتر-26O/I جهت run بم صورت راستررد تنظیم کنید.

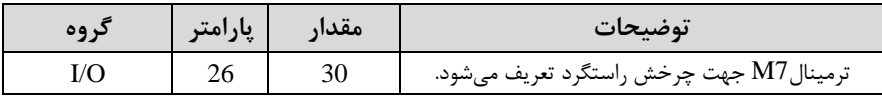

#### -3 ترمینال 8M را توسط پارامتر-27O/I جهت run بم صورت ررد تنظیمکنید.

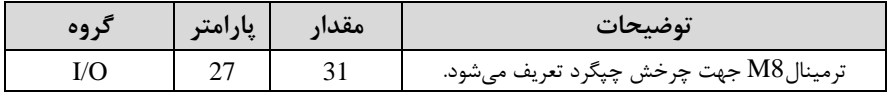

خلاصهای از مراحل:

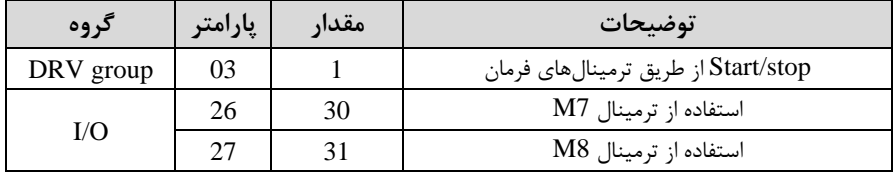

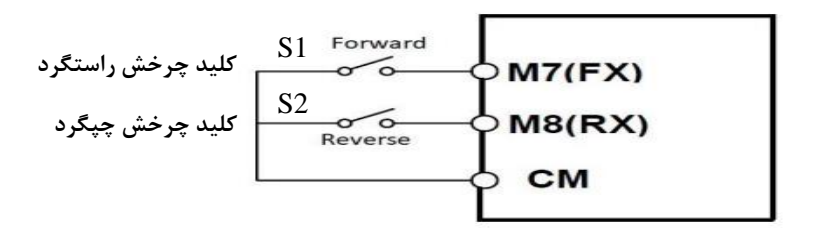

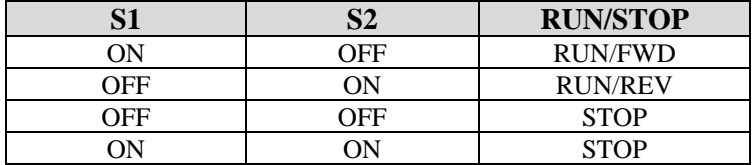

**-3 راه اندازی و توقف از طریق ترمینال های فرمان مد 2** در این مد یکی از ترمینالها جهت چرخش راستگرد و دیگری جهت چرخش چیگرد می باشد. **مراحلانجامکار:** 

#### -1 پارامتر2=-03DRV قرار دهید.

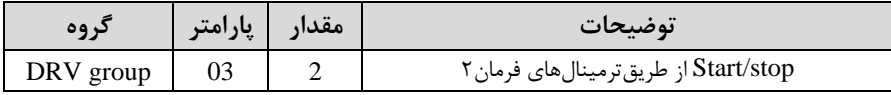

## -2 ترمینال 7M را توسط پارامتر-26O/I جهت Stop/Start تنظیم کنید.

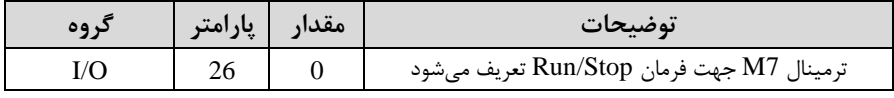

-3 ترمینال8M را در پارامتر-27O/I جهت رونری رخش تنظیمکنید.

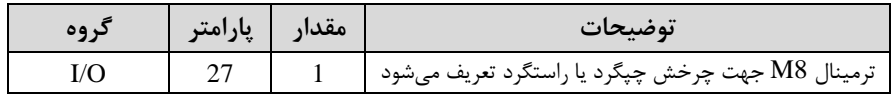

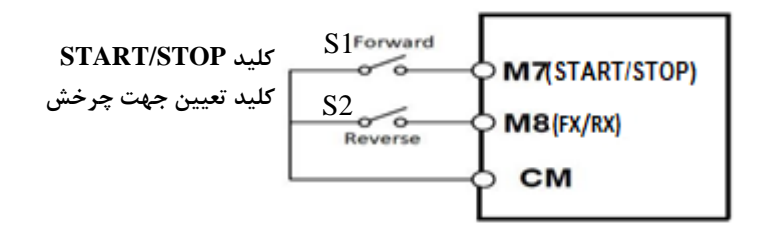

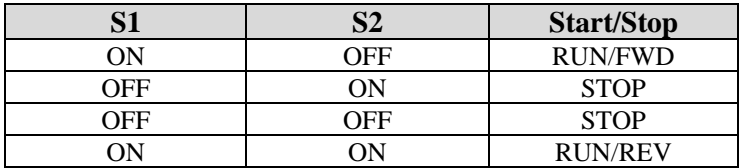

**-4 راه اندازی و توقف از طریق ارتباط -485RS**

**مراحلانجامکار:** 

پارامتر3=-03DRV قرار دهید.

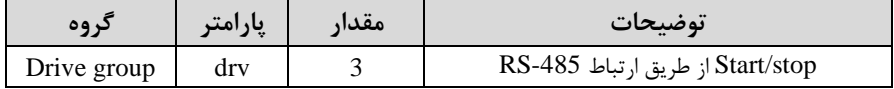

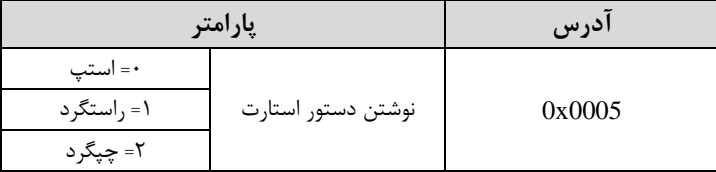

ادامه مراحل همانند تنظیم فرکانس از طریق RS-485 میباشد.

## **3-wire-5**

این پارامتر همان راه اندازی و توقف ازطریق ترمینالهای فرمان می باشد با این تااوت کم1M و2M به عنوان یک شــســتی عمل می کنند. با زدن هرکدام از شــســتی ها موتور در جهت مشخص شده در فرکانس مورد نظر میچرخد و ترمینال M3 برای STOP می باشد.

#### **مراحل انجامکار:**

-1 پارامتر1=-03DRV قرار دهید.

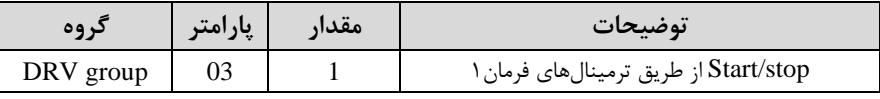

-2 ترمینال 1M را توسط پارامتر-20O/I جهت run بم صورت راستررد تنظیم کنید.

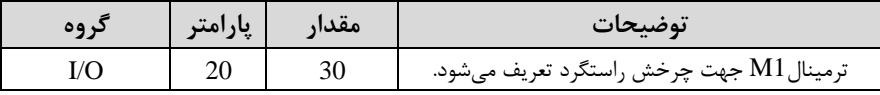

-3 ترمینال 2M را توسط پارامتر-21O/I جهت run بم صورت ررد تنظیمکنید.

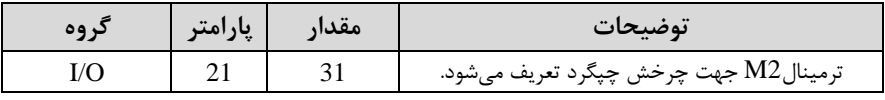

-4 فرمان عملیات wire3- را در پارامتر-22O/I تنظیم کنید.

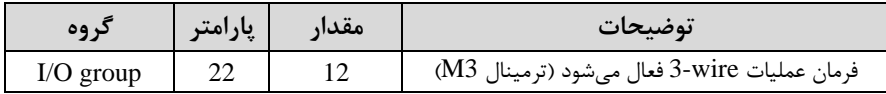

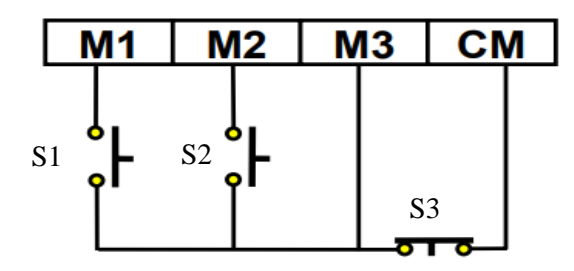

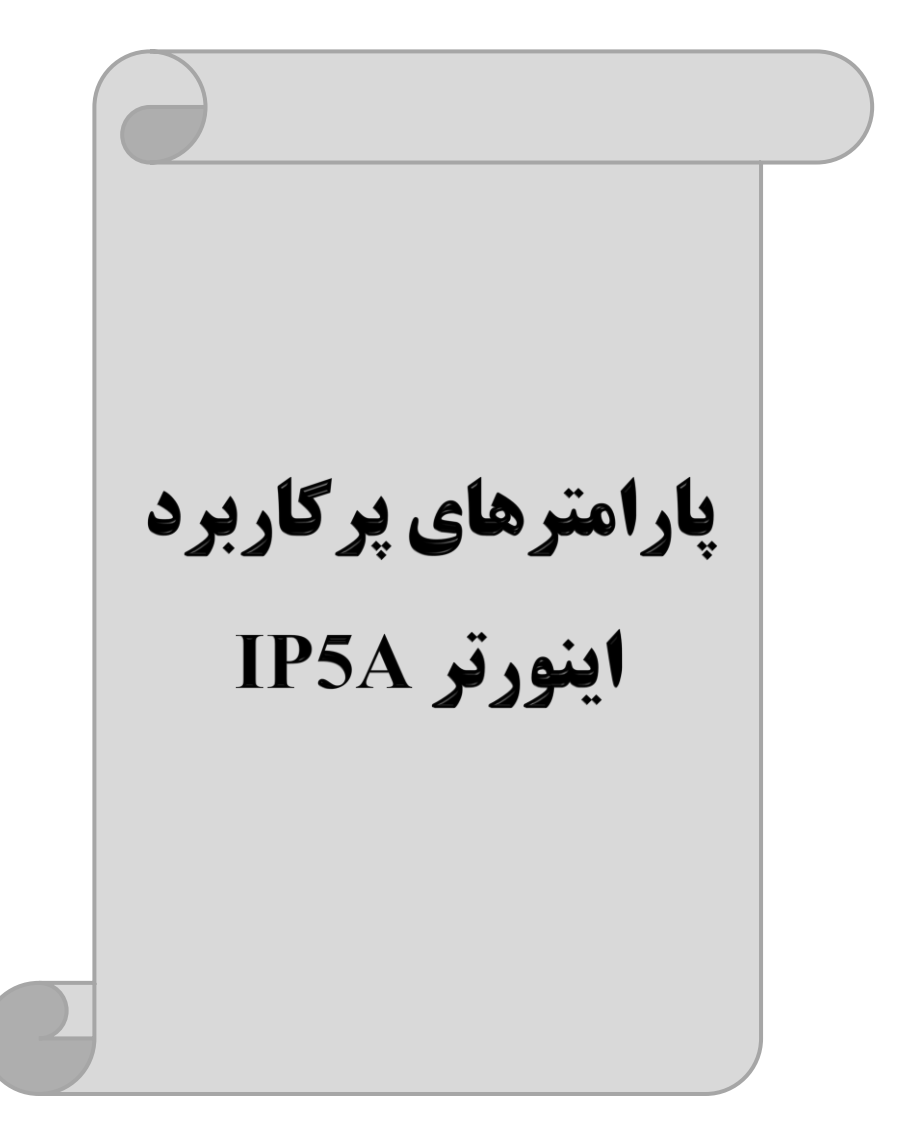

**تغییر فرکانس حامل**

این پارامتر روی صداهای ایجاد شده توسط اینورتر در حین کار، تاثیر می گذارد. همان طور که میدانید اینورتر و موتور متصل شده به آن در حین کار، صداهایی ایجاد می کنند که بیشتر به فرکانس حامل آن بستگی دارد که توسط پارامتر زیر می توانید این فرکانس را مطابق نظر خود در محدودهای بین KHz 1-15 تغییر دهید.

فرکانس حامل مورد نظر را در پارامتر 48-FU2 تنظیم کنید.

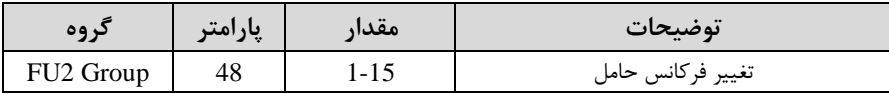

**توجه:** اگر در لین تنظیم مادار 2-48FU آن را با مادار زیادی فعال کنید موجب کاهش صدای موتور ولی افزایش تلفات گرمایی، نویز و جریان نشتی اینورتر می گردد، پس در تنظیم این مقدار دقت کافی را داشته باشید.

## **افزایش دستی گشتاور )Boost Torque )**

افزایش دستی گشتاور زمانی انجام می شود که بار مکانیکی بر روی موتور، گشتاور اولیه بالایی داشـته باشـد. این ویژگی باید با احتیاط مورد اسـتفاده قرار گیرد تا از شـار بیش از اندازه موتور در سرعتهای پایین جلوگیری شود. وقتی مقدار افزایش گشتاور بیش از حد بالا باشد، باعث می شـود که موتور بیش از اندازه گرم شـود. توجه داشـته باشـید که میزان تقویت گشـتاور را به اندازه کافی انتخاب نمایید.

# **مراحل انجام کار:**

-1 پارامتر FU2-67= $F$ قرار دهید.

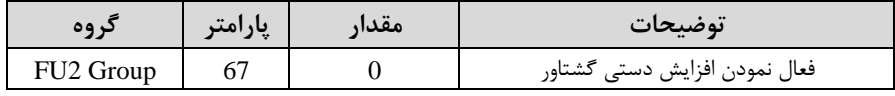

-2 مادار افزایش گشتاور در لالت مستایم اForward )را در پارامتر2-68FU تنظیم کنید. (بر حسب درصد) شرکت مهندسی راستان rastankala.com

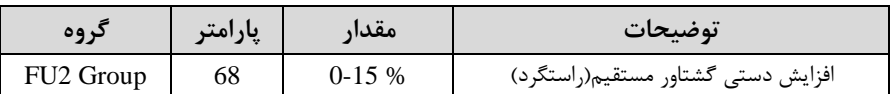

-3مادار افزایش گشتاور در لالت معکوس اREVERSE )را در پارامتر-69FU تنظیم کنید. (بر حسب درصد)

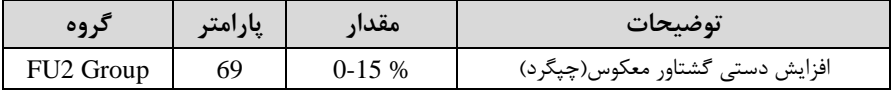

خلاصهای ازمراحل:

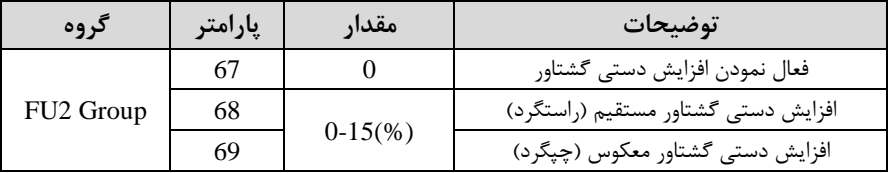

## **افزایش اتوماتیک گشتاور )Boost Torque Auto)**

اینورتر به طور خودکار مقدار افزایش گشتاور را با استفاده از پارامترها و ولتاژ متناظر خروجی محاسبه میکند. **مراحل انجام کار:**  ابتدا قبل از انجام این عمل باید از صحیح بودن پارامترهای زیر مطمئن شوید: جریان بیباری موتور (2-44FU( مقاومت استاتور (FU2-62) پت از اطمینان از پارامترهای فور مادار زیر را تنظیم کنید: پارامتر1=2-67FU قرار دهید.

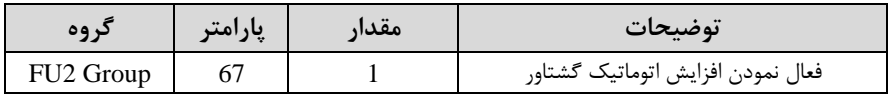

**ترمینال های خروجی رله ای**

بلا اسلللتالاده از پلارامتر79~-76O/I و جلدول زیر میتوانیلد ترمینلال خروجی رللمای را در زمانهای مختلف فعال کنید.

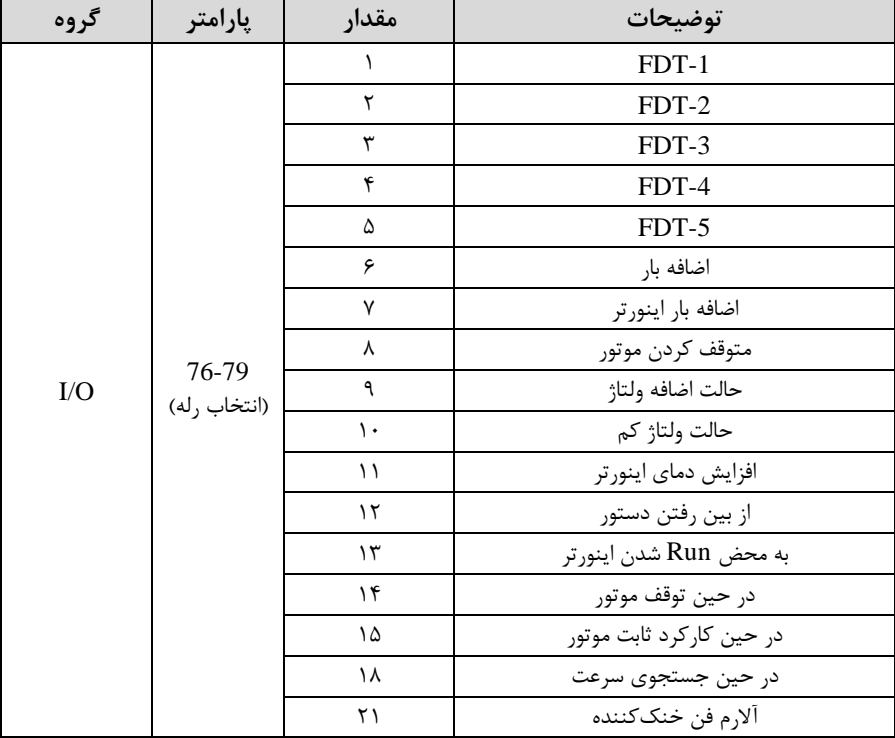

اگر بخواهیم بم محض Run شدن اینورتر یکی از خروجی های دیجیتال رلم ای عمل کند یکی از پارامتر های 79~-76O/I ارلم 1 تا 4( را برابر13 تنظیم میکنیم.

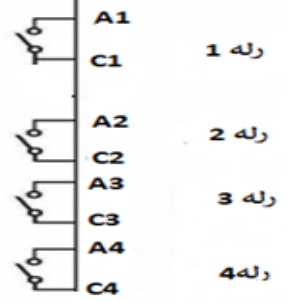

# **خروجی آنالوگ**

حالت عملکردی دیگر اینورترها، حالت آنالوگ است. در این حالت می توان پارامترهای مختلفی همچون فرکانس خروجی، جریان یا توان را از ترمینال آنالوگ خروجی دریافت کرد. مثلا وقتی یک PLC دارید که باید مقادیری مثل فرکانس و جریان موتور را بخواند، به راحتی میتوان از ترمینالهای آنالوگ درایو، اتصال بم PLC را برقرار کرد تا اطالعات مورد نظر بم PLC ارسال شود و دیرر نیاز بم تجهیزات اندازهگیری مجزا نباشد. کاربرد دیرر خروجی آنالوگ کارکرد تقسیم بار یا گشتاور بین چندین درایو موازی می باشد. مثلا، می توان خروجی آنالوگ روی یک درایو را روی گشتاور موتور تنظیم کرد و این سیگنال را به عنوان نقطه مرجع گشتاور به درایوهای دیگر در مجموعه داد. بدین شکل همه درایوها با یک گشتاور یکسان عمل می کنند و بار بین موتورها تاسیم خواهد شد.

خروجی های آنالوگ توسط پارامتر I/O-70 و I/O-72 با توجه به مقادیر زیر انتخاب می شود:

**خروجی آنالوگ 0S:**

| گروه      | پارامتر | مقدار | توضيحات                                                     |                                                  |
|-----------|---------|-------|-------------------------------------------------------------|--------------------------------------------------|
| $\rm I/O$ |         |       | فرکانس خروجی به عنوان خروجی آنالوگ انتخاب میشود.            |                                                  |
|           |         |       | جریان خروجی به عنوان خروجی آنالوگ انتخاب میشود.             |                                                  |
|           |         |       |                                                             | ولتاژ خروجي به عنوان خروجي آنالوگ انتخاب مي شود. |
|           |         |       | ولتاژ ارتباط DC اینورتر به عنوان خروجی آنالوگ انتخاب میشود. |                                                  |

خروجی آنالوگ و سطح آن توسط ترمینال S0 انتخاب و تنظیم میشود. اگر از مقدار خروجی آنالوگ برای ورودی تجهیزات اندازهگیری اســتفاده می کنید، این مقدار مطابق با خصــوصـیات اندازهگیریهای مختلف تغییر مے کند:

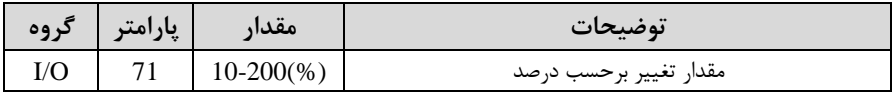

**خروجی آنالوگ 1S:**

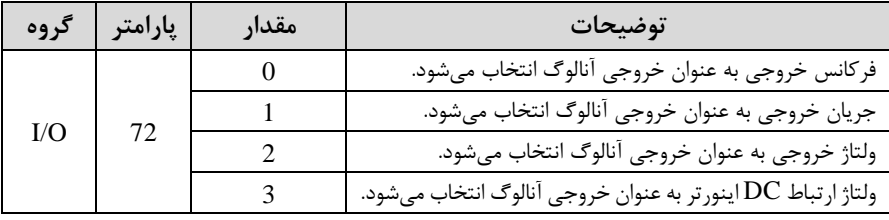

خروجی آنالوگ و سطح آن توسط ترمینال S1 انتخاب و تنظیم می شود. اگر از مقدار خروجی آنالوگ برای ورودی تجهیزات اندازهگیری اسـتفاده می کنید، این مقدار مطابق با خصـوصـیات اندازهگیریهای مختلف تغییر میکند:

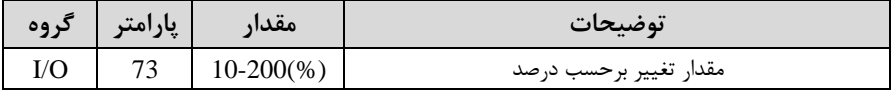

**فعال/غیر فعال بودن چپگرد یا راستگرد**

-1 اگللر بخواهیللد موتللور هللم در جهللت راسللتررد و هللم رللرد للرخش داشللتم باشللد پارامتر1-01FU را بر روی 0 تنظیم کنید.

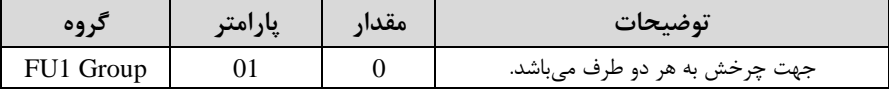

-2 اگر بخواهید موتور فاط در جهت ررد رخش داشلتم باشلد پارامتر1-01FU را برابر 1 تنظیم کنید.

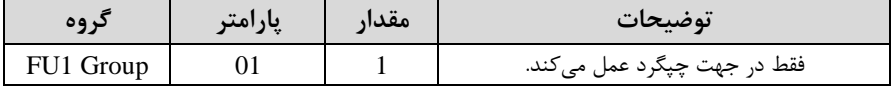

-3 اگر بخواهید موتور فاط در جهت راستررد رخش داشتم باشد پارامتر1-01FU را برابر 2 تنظیم کنید.

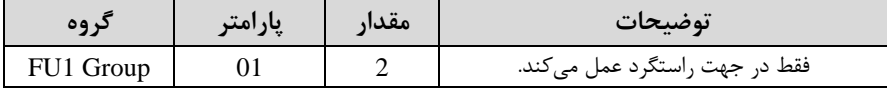

## **کنترلPID**

کنترلر PID یک سیستم کنترلی می باشد که خطاهای ما را کاهش می دهد. این سیستم کنترلی در خیلی از کارخانهها و صنایع برای کنترل فشار، دما، سطح و بسیاری از فرایندها کاربرد دارد. همه سیستمهای کنترلی که در حال حاضر در جهان برای کاهش خطا استفاده می شوند از همین سیستم کنترلرPID بم عنوان پایم و اساس استااده کردهاند. برای واضحتر شدن اینکم این سیستم کنترلی یست مثالی را ذکر میکنیم. در کارخانمهای قدیم کم این سیستم کنترلی موجود نبود از انسانها برای انجام کنترلها استفاده می کردند.

## **سیستم کنترل اتوماتیک**

در سیستم کنترل اتوماتیک دیگر نیازی به اپراتور نیست. در این روش با استفاده از یک سیستم کنترلر PID تمامی کارهای یک اپراتور را به صورت کاملا دقیق سنسورها و کنترلرها انجام می دهند که نه خطای انسانی دارد و نه مسائل جانی و مالی و...! حال این سیستم کنترلی PID چگونه کار میکند؟

نحوه عملکرد بم این صورت است کم ابتدا ترنسمیتر دمای گیج، دمای خوانده شده مربوط بم آب داغ را از طریق سیمها به کنترلر PID منتقل می کند (به تازگی به صورت وایرلس هم انجام می شود) و کنترلر PID با توجه به عددی که از بالای کوره خوانده شده با عددی که قبلا تنظیم شده، مقایسه می کند که همخوانی دارد یا خیر؟ چون قبلا به کنترلر PID گفتیم که ما مثلا دمای ۵۰ درجه میخواهیم. حالا کنترلکننده دو عدد را مقایسه خواهد کرد! کنترلر بعد از اینکم اختالف این دو عدد را متوجم شد سریع بم شیر کنترلی دستور میدهد کم شیر گاز کم شود یا زیاد شود تا دمای مورد نظر تنظیم شود. شیرکنترلی سریع شیر گاز را کم و زیاد میکند تا شعله کم و زیاد شده و دمای آب بالای کوره تنظیم گردد.

شرکت مهندسی راستان rastankala.com

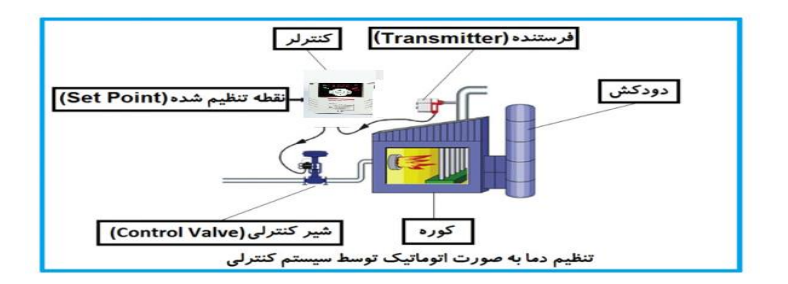

در شکل به وضوح استفاده از یک سیستم کنترلی شرح داده شده است. یک شیر کنترلی هم مشاهده میکنید کم با استااده از فشار هوا و 4 عدد فنری کم در باالی آن قرار دارد بم صورت اتوماتیک گاز را کم و زیاد میکند.

کنترلر PID یعنی کنترل هوشمندانه یک پارامتر از یک فرآیند صنعتی از قبیل: کنترل فشار آب در یک خط لوله، کنترل دبی آب در یک خط لوله، کنترل فلوی هوای یک سیستم دمنده، کنترل دمای ی سالن.

ساختمانی چند طبقه را در نظر بگیرید در طبقات پایین این ساختمان فشار آب تقریبا در تمام ساعات روز خوب بوده و ساکنین مشکلی از بابت فشار آب نخواهند داشت ولی طبقات بالاتر در ساعات مختلف روز و بسته به مصرف ساکنین ساختمان از بابت فشار آب مشکل خواهند داشت. برای رفع این مشکل اکثر ساختمانها از یک پمپ در مسیر لوله رفت آب به واحدها استفاده می کنند و این پمپ توسط یک سیستم تشخیص فشار بصورت زیر کار می کند:

هر موقع فشار آب از یک حد معینی افت کند سنسور فشار به موتور فرمان روشن شدن می دهد و موتور به سرعت شروع به کار میکند ( و این خود بعضی مواقع باعث ایجاد یک ضربه در لولهها میگردد که این موضوع نه تنها به سیستم لولهکشی صدمه می;ند بلکه باعث خرابی

یمپ نیز می گردد) و به محض رسیدن فشار به مقدار دلخواه موتور دوباره خاموش می گردد. روشن و خاموش شدنهای مداوم پمپ نم تنها باعث باال رفتن هزینم برر شده بلکم باعث کاهش طول عمر مفید موتور و پمپ می گردد و در ضمن هیچ وقت فشار داخل لولهها تثبیت نمی گردد و فشار آب خروجی از شیر آب بصورت مداوم کم و زیاد می گردد. لذا برای برطرف کردن این موضوع کافیست موتور توسط یک اینورتر بصورت PID کنترل شود. در این حالت از یک سنسور تشخیص فشار آب در مسیر خط لوله بایستی استفاده نمود. بلوک دیاگرام نحوه کار بصورت زیر مے باشد:

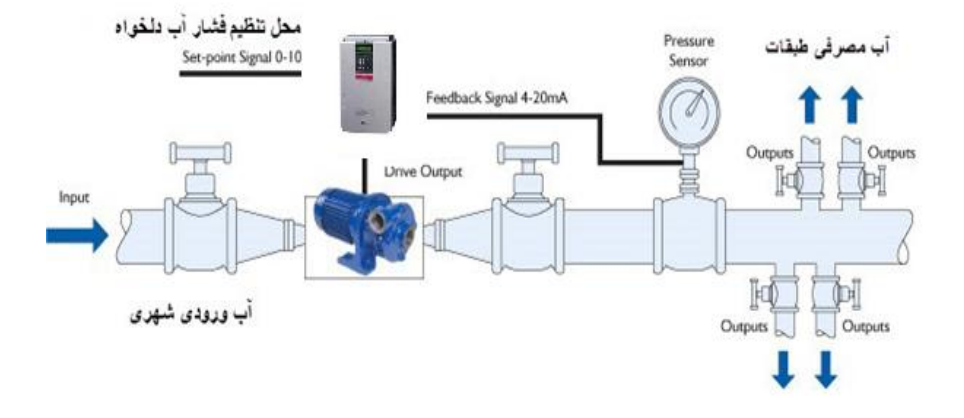

همانطور که در شکل بالا دیده می شود محلی جهت تنظیم فشار دلخواه در سیستم خواهد بود که اپراتور می تواند فشار دلخواه آب مصرفی را از آن محل تنظیم نماید اینورتر مقدار (SV فشار خط را از طریق سنسور نصب شده در خروجی پمپ خوانده(PV) و با مقدار (SV) تنظیم شده مقایسه میکند اگر فشار خط $\rm PV$  ) کمتر از مقدار فشار تنظیم شده $\rm (SV)$  باشد دور موتور را به آرامی افزایش می دهد تا فشار به مقدار مطلوب تنظیم شده برسد و به محض رسیدن فشار به مقدار تنظیم شده دور را ثابت نگه می دارد و اگر به هر دلیلی ( مثلا به دلیل بسته شدن شیر مصرفکنندهها) فشار خط بالاتر از مقدار تنظیم شده بشود دور موتور توسط اینورتر کاهش می یابد تا جایی که دیگر نیازی به کارکرد پمپ نباشد که در اینصورت پمپ کلا خاموش میگردد و بم محض کاهش فشار دوباره سیکل باال تکرار میگردد.

## **کنترلPID توسط اینورترهای A5IP:**

**مراحل انجام کار:**  -1پارامتر1=-02APP قراردهید.

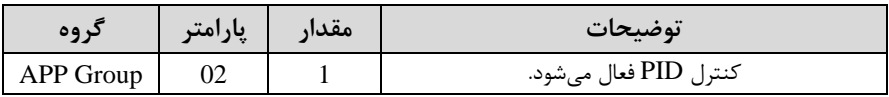

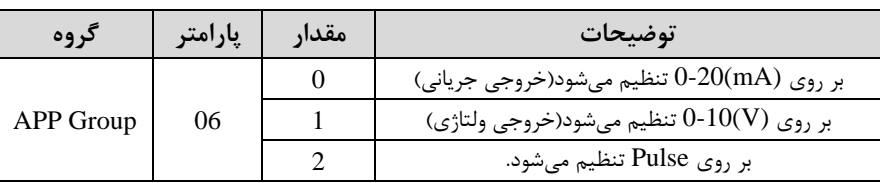

۲- نوع فیدبک خروجی را با استفاده از پارامتر APP-06 تنظیم کنید.

-3 محدوده خروجی کنترلکننده را در پارامترهای-14APP و-15APP تنظیمکنید.

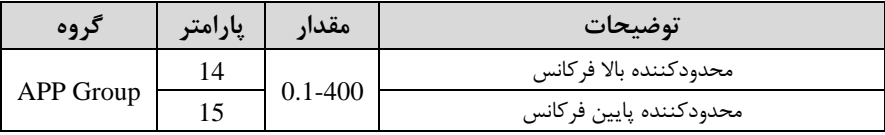

-4 مرجع کنترل کننده اsetpoint )را در پارامتر-05APP تنظیم کنید.

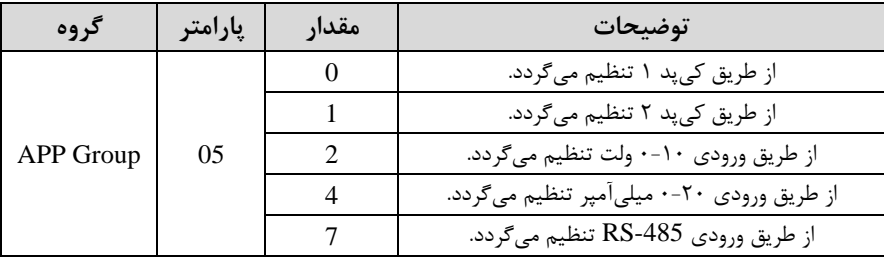

#### 6- مقیاس اندازهگیری فیدبک را در پارامتر86-I/O تنظیمکنید.

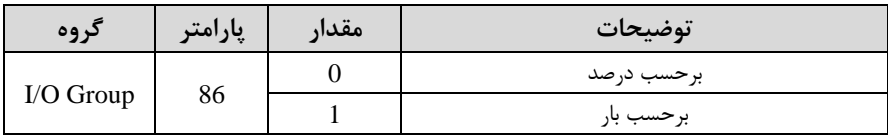

-6 در صورت استفاده از P,I,D از طریق پارامترهای زیر آنها را تنظیم کنید.

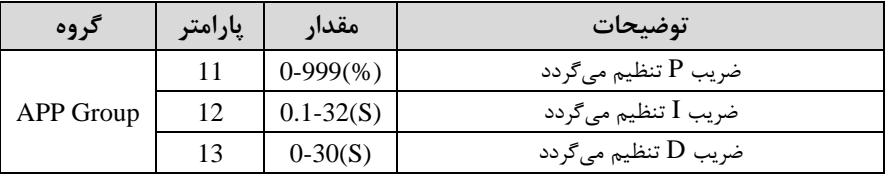

**توجه**: مقادیر فوق در هر پروژهای متفاوت بوده و به صورت آزمون و خطا بدست میآید.

-7 مادار مرجع را در پارامتر-00DRV تنظیم کنید.

شرکت مهندسی راستان rastankala.com

| د وه      | اپارامتر | مقدار | توضيحات                                     |
|-----------|----------|-------|---------------------------------------------|
| DRV Group | 00       |       | مقدار Setpoint تنظیم میگردد(درصد یا فرکانس) |

-6 مقدار فیدبک و مرجع در پارامتر DRV-15 قابل مشاهده میباشد.

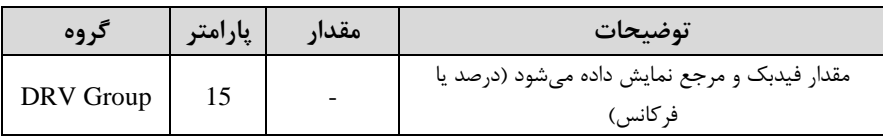

-1 مقدار sleep delay time را در پارامتر زیر تنظیم کنید.

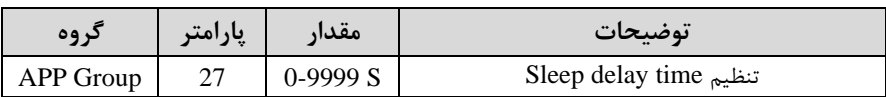

-10 مادار frequency sleep را در پارامتر زیر تنظیم کنید.

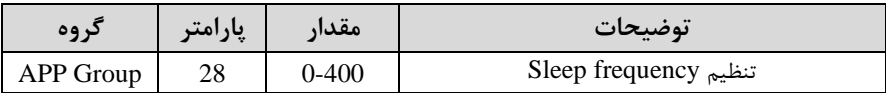

-11 مقدار wake up level را در پارامتر زیر تنظیم کنید.

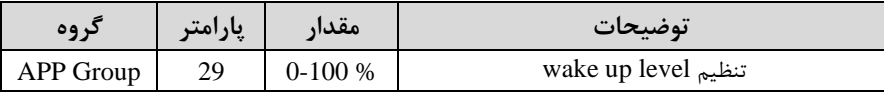

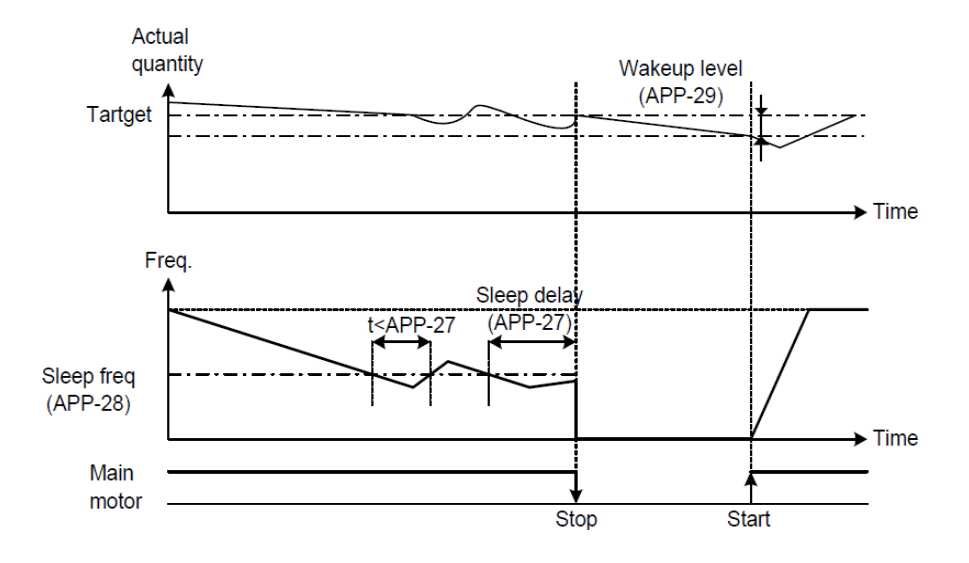

درشـــکل فوق فیدبک و فرکانس شـــروع به افزایش می کنند، پس از اینکه فرکانس به مقدار ماکزیمم خود و فیدبک به مقدار set point رسـید، فرکانس شــروع به کم شــدن می کند تا زمانی که به مقدار sleep frequency مد نظر ما می رســـد و به مقدار مدت زمانی که در sleep delay تنظیم کردهایم صــبر کرده و ســیس خاموش می شــود. اگر مقدار فیدبک کمتر از مقدار set point شـــود به اندازه مقداری که در wake up level تنظیم کردهایم پایین آمده و پس از رد شدن از این مقدار دوباره پمپ شروع به کار کردن میکند.

# **اصول عملکرد کنترلر**

ابتدا کنترل کننده P وارد عمل شده و عملکرد سیستم را بهبود میبخشد در این حالت ما خطای ماندگار خواهیم داشت ولی توسط کنترل کننده P به حداقل میرسد ولی به صفر نخواهد رسید. سیس کنترل *ک*ننده I وارد عمل شده و خطای ماندگار را صفر می کند ولی در این حالت تعداد زیادیOVERSHOOT ,UNDERSHOOT بم سیستم اضافم خواهد گردید کم نامناسب میباشد. بم همین دلیل کنترلکننده D وارد عمل شده و این نوسانات ناخواستم را لذف میکند و پاسخ سیستم سریعتر میشود.

**مثال:** فرض می کنیم که یک پمپ آب در یک ساختمان چند طبقه جهت تامین فشار خط لوله آب مصرفی ساکنین نصب شده است و می خواهیم فشار آب مصرفی را توسط کنترل دور پمپ به نحوی کنترل نماییم که همیشه فشار آب در لوله ثابت باقی بماند و ساکنین طبقات بالاتر احساس افت فشار ننمایند. فشار خط لوله آب مصرفی توسط یک ترنسمیتر فشار دوسیمه 4 تا 20 میلیآم ر و 0 تا 10 بار خوانده شده و بم اینورتر وصل گردد .

برای این کار APP-06 را برابر  $\cdot$  (0-20 mA) و APP-05 را برابر  $\cdot$  ( از روی کی پد) تنظیم میکنیم. I/O-86 را برابر ۰ برحسب درصد قرار میدهیم. هدف ما این است که فشار در 5 Bar ثابت بماند، برای این کار بم پارامتر-00DRV در گروه اصلی رفتم و مادار آن را با استااده از روش انتخاب شده در پارامتر O5-APP برابر ۵۰ تنظیم میکنیم. مقدار ماکزیمم و مینیمم فرکانس را در پارامترهای APP-14 و APP-15 تنظیم میکنیم. در ایـن مثـال مقـدار Wake up را برابـر ۱ قـرار داده یعنـبی بـه محـض اینکـه ۱ درصـد از مقبدار set point کیم شبد پمپ شیروع بیه کیار کنید و مقبدار sleep frequency را برابر 45 وtime delay sleep را برابر 5 ثانیم تنظیم کردیم. با توجه به مقادیر فوق، P,I,D را در شرایطی که خروجی مطلوب بدست نیامد، باید تغییر داده تا در ۱۰ میلی آمیر (خروجی سنسور) فشار ۵ بار را داشته باشیم.

## **محدوده High/Low برای کنترل فرکانس :**

برای استفاده از این محدوده لازم است پارامتر 33-FU1 بر روی ١تنظیم شود.

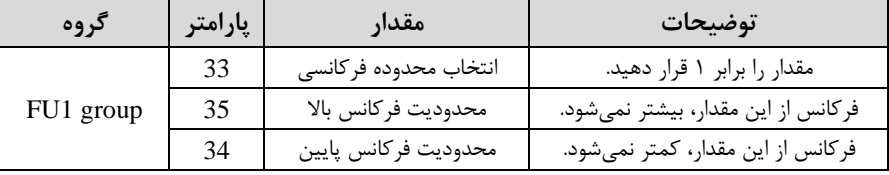

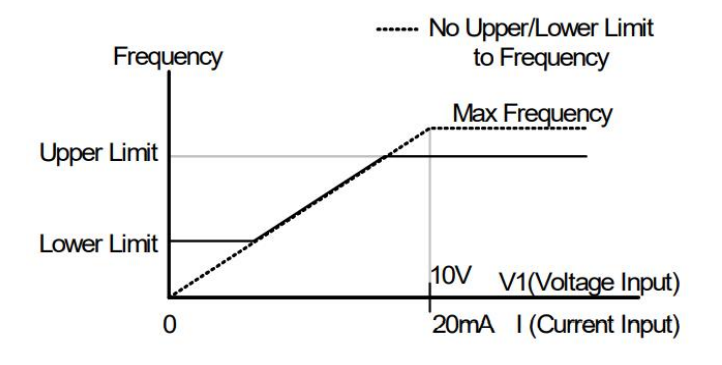

**پرش از ورودی فرکانسهای مشخص** در برخی از پروژهها مشاهده میشود کم در زمان کار اینورتر و موتور، برخی از قسمت های مکانیکی دستراههای همجوار با آن شروع بم نوسان کرده و صداهای ناهنجاری را تولید میکنند کم علت آن برابری برخی از فرکانتهای طبیعی موتور و آن قسمتهای مکانیکی میباشد. توسط این تابع میتوان آن فرکانسها را شناسایی کرده و از روی آنها پرش کرد تا این اتفاق نىفتد.

✓ **توجه داشته باشید این قابلیت تنها در ورودیهای آنالوگ با تغییر ولتاژ و جریان ورودی در دسترس خواهد بود.**

**نحوه انجام کار:** 

پارامتر 1=2-10FU قرار دهید.

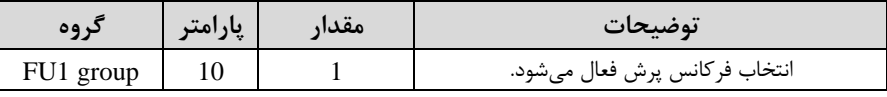

فرکانتهای مد نظر برای پرش را در پارامترهای زیر قرار دهید:

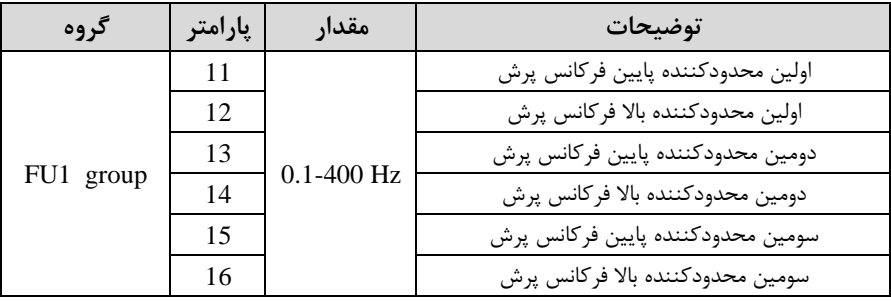

**توجهه:** تنظیملات فرکلانت کلاری در محلدوده 1-16FU~1-11FU کلم فرکلانتهلای پرش میباشند، در دسترس نمیباشد.

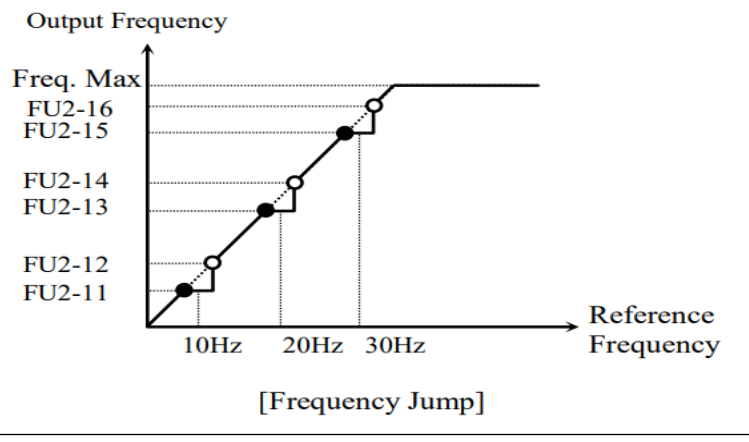

# **فرکانس مرجع برای Time DEC/ACC**

**-1 اگر زمان افزایش و کاهش سرعت بر اساس فرکانس ماکزیمم باشد:** دراین صورت زمان صعود و نزول براساس فرکانس ماکزیمم تغییر خواهند کرد. بم عنوان مثال اگر فرکانت ماکزیمم ا1-30FU )60 هرتز باشد و زمان افزایش و کاهش 10 ثانیه باشند، از صفر تا ۶۰ هرتز را در ۱۰ ثانیه طی میکند و زمان کاهش نیز همین مقدار خواهد بود، یا اگر فرکانت ماکزیمم 60 هرتز ، فرکانت Command 30 هرتز و زمان افزایش ۱۰ ثانیه باشد پس از استارت از صفر تا ۳۰ هرتز را در ۵ ثانیه طی می کند زیرا مرجع فرکانسی همان فرکانتیں ماکزیمم م*ے ب*اشد.

**مراحل انجام کار:** 

پارامتر 0=1-73FU قرار دهید.

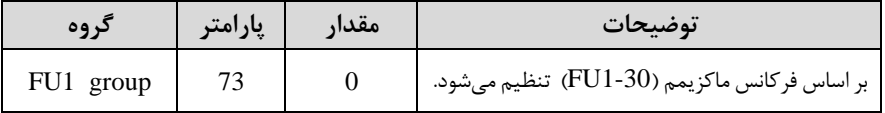

**-2 اگر زمان افزایش و کاهش سرعت بر اساس فرکانس Command باشد:** 

در این حالت اینورتر فرکانس command را به عنوان مرجع انتخاب کرده و زمان صعود و نزول بر اساس این فرکانس صورت میگیرد و فرکانس ماکزیمم نقشی ندارد.

به عنوان مثال اگر زمان افزایش و کاهش(ACC/DEC/ 10 ثانیه، فرکانس Command یا فرمان ٣٠ هرتز و فرکانس ماکزیمم ۶۰ هرتز باشــد، از صــفر تا ٣٠ هرتز را در ١٠ ثانیه طی می کند و هیچ اهمیتی به فرکانس ماکزیمم نمی دهد.

 $FUI-73=1$  قرار دهید.

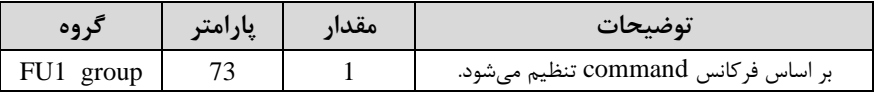

**تنظیم خصوصیات زمان افزایش و کاهش سرعت** ) **scale Time DEC/ACC** )

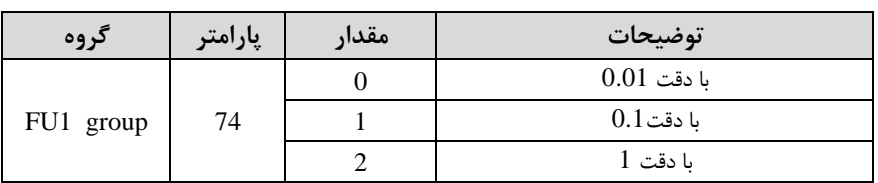

توسط این پارامتر دقت زمان افزایش و کاهش را میتوانیم تغییر دهیم:

در مواقعی که به دقت خیلی بالایی نیاز دارید (۴.۵ ثانیه،۵.۲۵ ثانیه) از این پارامتر اسستفاده کنید.

**تنظیم چندین زمان افزایش/کاهش به کمک ترمینال های فرمان** 

**مراحل انجام کار:** 

**-**1ابتدا DEC/ACC را تنظیم میکنیم.

**-**2پارامترهای-20O/I و -21O/I و -22O/I را بر روی ماادیر زیر تنظیم کنید.

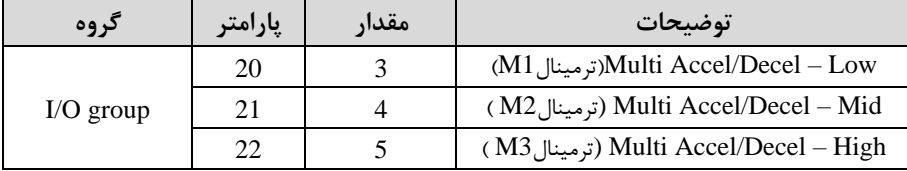

-3 زملانهلای افزایش را در پلارامترهلای زوج و زملانهلای کلاهش را در پلارامترهلای فرد تنظیم )I/O-70~ I/O-75ا .کنید

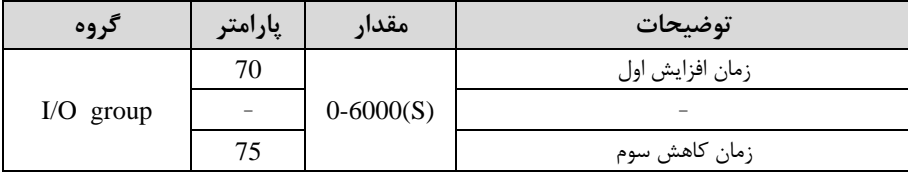

با استفاده از جدول زیر زمان مورد نظر خود را تنظیم کنید:

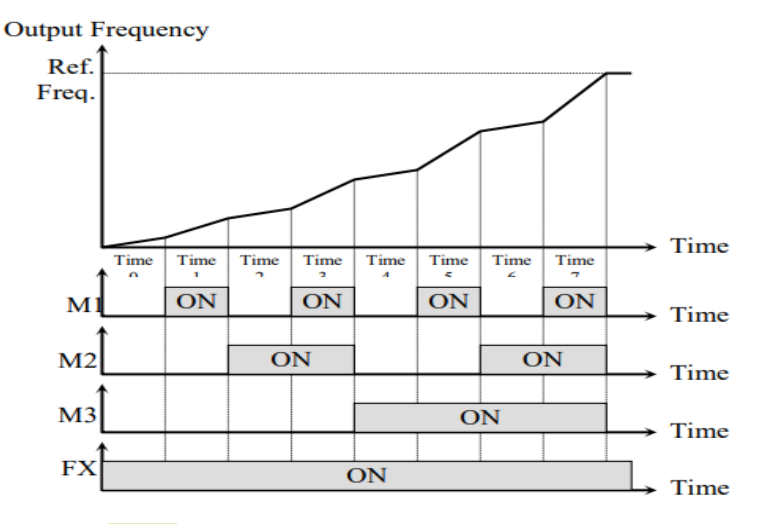

[Multi-Accel/Decel Time Operation]

## **الگوی تنظیم زمان افزایش و کاهش سرعت**

با استفاده از پارامترهای زیر می توان الگوی افزایش/ کاهش را تنظیم کرد:

-1 برای استفاده از الگوی خطی پارامتر 1-1 $\rm{SU}$  , ابر روی 0 تنظیمکنید.

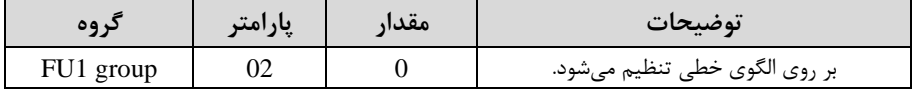

✓ **الگوی اصلی در این حالت برای کاربردهایی با گشتاور ثابت است.**

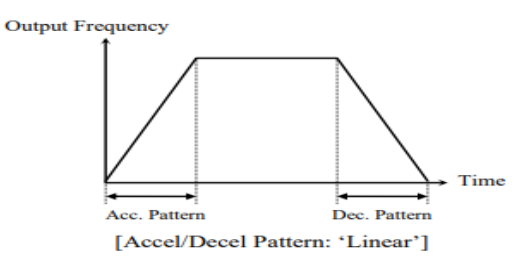

شرکت مهندسی راستان rastankala.com

-2 برای استااده از الروی منحنی پارامتر 1-01FU را بر روی 1 تنظیم کنید.

| در وه     | پارامتر | مقدار | توضيحات                        |
|-----------|---------|-------|--------------------------------|
| FU1 group |         |       | بر روى الگوى منحنى تنظيم مىشود |

به کمک این الگو وضعیت افزایش سرعت و توقف موتور به صورت یکنواخت و به آرامی صورت می گیر د.

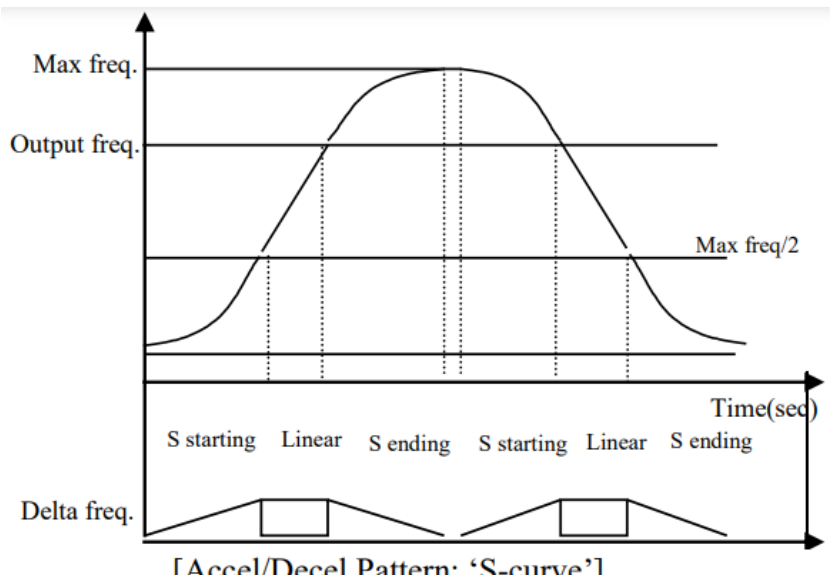

[Accel/Decel Pattern: 'S-curve']

**تعیین نحوه توقف**ا**Stop** )

**-1 کم شدن شتاب تا توقف** 

سرعت موتور در زمان تنظیم شده شروع بم کاهش میکند.

پارامتر 0=1-23FU قرار دهید.

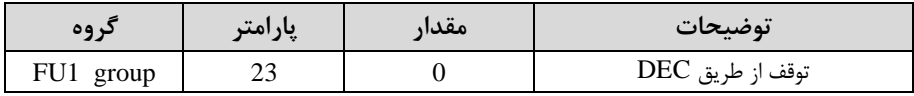

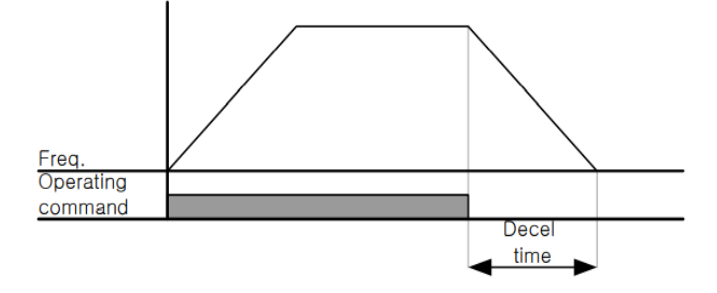

**-2استفاده از ترمز DC برای توقف**

در این روش بعد از آنکه سرعت موتور تا نزدیک به توقف رسید، ولتاژ dc با فرکانس و زمانی که در پارامترها تنظیم می کنیم به استاتور موتور تزریق می شود تا شفت موتور کاملا متوقف شود و برای زمانیکم بار سنرینی بم موتور وصل است مناسب است.

**نکته:** علت استااده از ترمز dc بم این خاطر است کم در صنعت در بعضی از مواقع بم توقف کامل نیاز داریم و اگر به حرکت الکتروموتور توجه کرده باشید پس از قطع برق، الکتروموتور بالفاصلم نمیایستد علی الخصوص زمانیکم بار سنرینی بم الکتروموتور وصل است در نین مواقعی از ترمز  $\rm dc$  درایو استفاده مے کنیم.

**مراحل انجام کار:** 

-1 پارامتر1=1-23FU قراردهید.

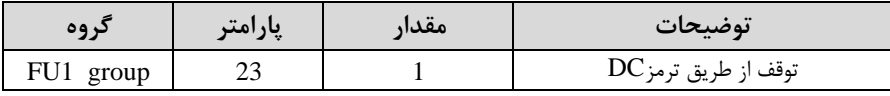

-2 نا م شروع ترمز یا فرکانت شروع ترمز را در پارامتر 1-25FU تنظیم کنید.

شرکت مهندسی راستان rastankala.com

| کر وہ     | پارامتر | مقدار           | توضيحات                                                               |
|-----------|---------|-----------------|-----------------------------------------------------------------------|
| FU1 group | 25      | $0.1 - 60$ (Hz) | با تنظیم این پارامتر تعیین میکنیم که در<br>چه فرکانسی ترمز اعمال شود. |

-3 مادار ولتاژ ترمز را در پارامتر 1-27FU تنظیم کنید.

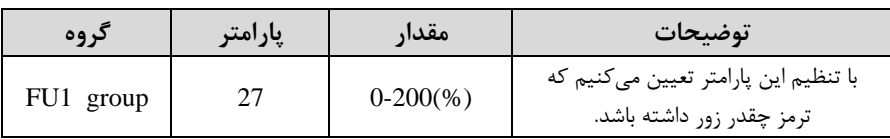

-4 مدت زمان تزریق جریان DC را در پارامتر 1-26FU تنظیم کنید.

| کروه      | پارامتر | مقدار       | توضيحات                                              |
|-----------|---------|-------------|------------------------------------------------------|
| FU1 group | 26      | $0 - 60(S)$ | مدت زمان تزریق جریان $\rm DC$ در زمان<br>توقف موتور. |

-5 مدت زمان قبل از ترمز را در پارامتر 1-24FU تنظیم کنید.

| کر وه     | پارامتر | مقدار       | توضيحات                                                                         |
|-----------|---------|-------------|---------------------------------------------------------------------------------|
| FU1 group | 24      | $0 - 60(S)$ | با تنظیم این پارامتر تعیین میکنیم که<br>قبل از اینکه ترمز بگیرد چه مدت صبر کند. |

خلاصهای از مراحل:

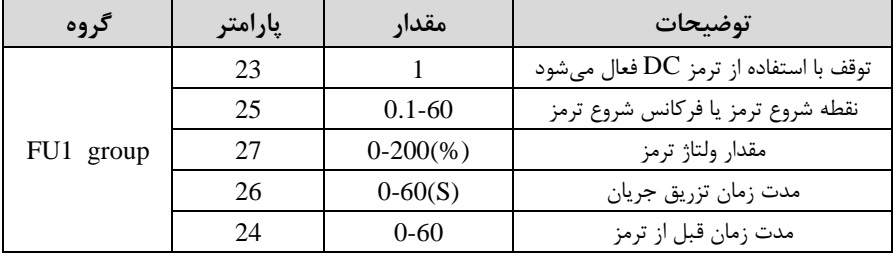

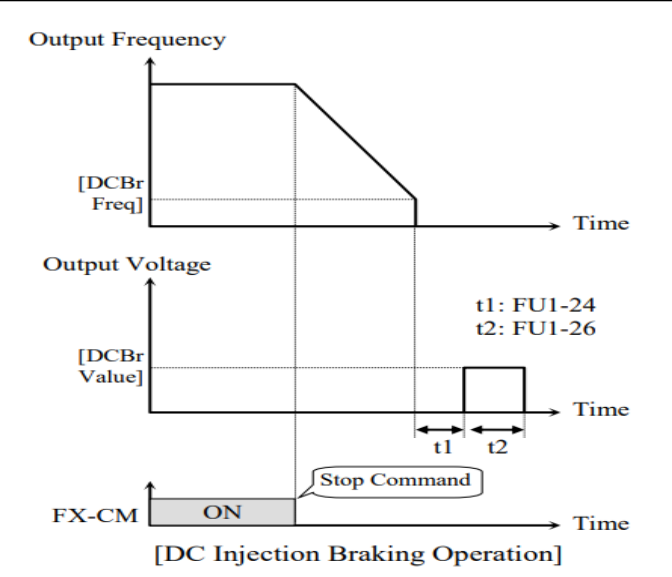

**-3 چرخش آزاد به نسبت اینرسی حرکتی تا توقف** 

در این حالت زمانیکه دستور توقف داده می شود ولتاژ و فرکانس خروجی قطع شده و موتور رها میشود مثل زمانیکم موتور را بم صورت دستی خاموش میکنیم و زمان ایستادن آن بستری بم اینرسی بار دارد.

پارامتر2=1-23FU قراردهید.

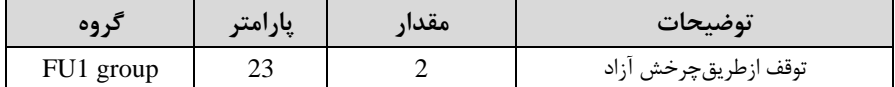

**تعیین نحوه راه اندازی** )**START** )

**-1 زیادشدن شتاب تا رسیدن به فرکانس مورد نظر**  سرعت موتور در زمان تنظیم شده شروع بم افزایش میکند. پارامتر 0=1-20FU قرار دهید.

شرکت مهندسی راستان rastankala.com

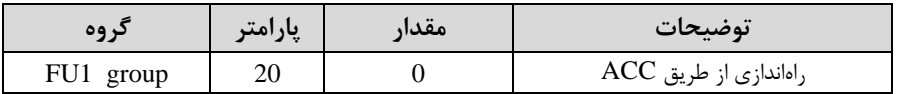

#### **-2 استفاده از ترمز DC در هنگام راه اندازی**

در بعضی موارد نیاز به استفاده از ترمز DC در هنگام راهاندازی موتور داریم. برای مثال در هنگام راهاندازی آسانسور برای عدم سقوط آسانسور در لحظه شروع باید از ترمز استفاده کنیم. DC

#### پارامتر 1=1-20FU قرار دهید.

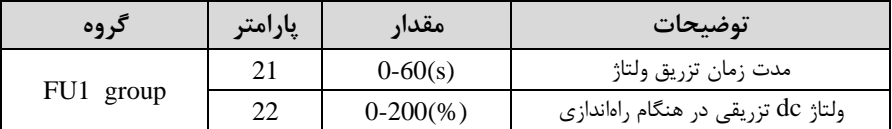

## **فرکانس تثبیت (frequency Dwell(**

از این پارامتر زمانی استفاده میکنیم که نیاز داشته باشیم موتور در یک فرکانس مشخص، لحظهای متوقف شده سیس شروع به حرکت کند.

#### **مراحل انجام کار:**

-1 فرکانت تثبیت بم هنرام صعود (ACC (را در پارامتر2-07FU تنظیم کنید.

| کر وہ     | <b>پارامتر</b> | مقدار            | توضيحات                                        |
|-----------|----------------|------------------|------------------------------------------------|
| FU2 group | 07             | $0.1 - 400$ (Hz) | فركانس تثبيت (فركانس لحظه متوقف شدن<br>د, ACC) |

## -2زمان تثبیت را در پارامتر 2-08FU تنظیمکنید.

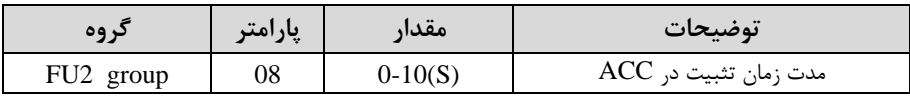

Output freq.

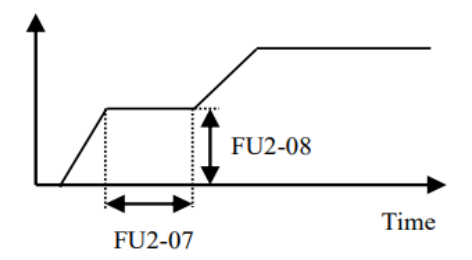

**انتخاب مدکاری دستگاه**  پارامتر 60-FU2 برای انتخاب روش کنترل اینورتر و نوع بکارگیری اینورتر، تنظیم می شود.

## **روش های کنترلی:**

## **-1 روش کنترلی F/V یا کنترل عددی**

این روش با اسلتااده از منحنی f/v متناسلب با فرکانت، ولتاژ یا گشلتاور مناسلب را در خروجی ایجاد مے کند.

سادهترین مد راهاندازی موتور میباشد که با تغییر ولتاژ و فرکانس سرعت موتور کنترل می شود؛ در این مد، ولتاژ و فرکانس با یک شیب ثابت به حداکثر مقدار مورد نیاز می رسند. این مد برای کارهایی ساده که احتیاج به گشتاور بالا ندارد، مانند: پمپ و فن، دستگاههای ریسندگی و... استفاده می گردد. حالت پیش فرض کارخانه برای اینورترها ، مد v/f میباشد و به علت مصرف برق کمتر، اقتصادی است. در این روش نیازی به فعال کردن Auto tune نمی باشد.

**مراحل انجام کار:** 

-1ابتدا فرکانت شروع و فرکانت پایم را تنظیم کنید. -2 پارامتر 0=2-60FU قرار دهید. شرکت مهندسی راستان rastankala.com

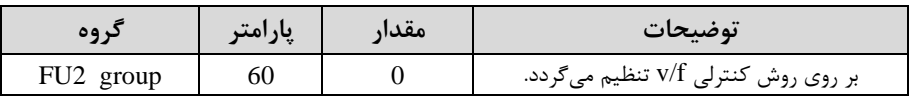

**روش کنترلی F/V دارای سه الگوی عملیاتی می باشد:**

**-1 الگوی عملیات f/v خطی** 

پارامتر 0=1-40FU قرار دهید.

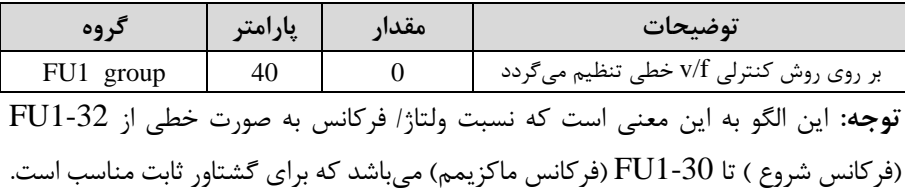

## **-2 الگوی F/V مربع**

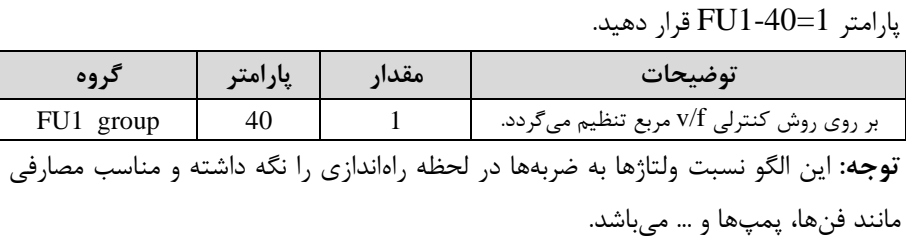

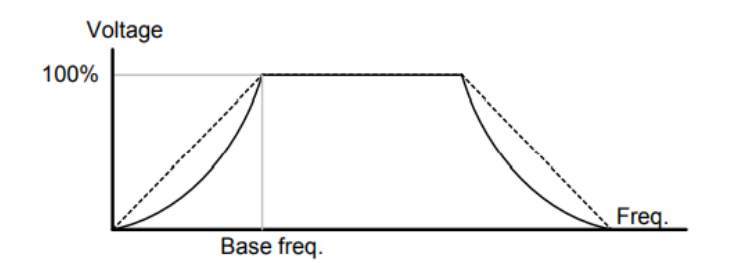

## **-3 الگوی F/V کاربر**

به کمک این الگو کاربر می تواند بنا به نیاز خود نسبت y/f را تنظیم کند و موتور را متناسب با خواستم خود کنترل کند.

## **مراحل انجام کار:**

-1 پارامتر 2=1-40FU قرار دهید.

| نہ وہ     | پارامتر | مقدار | توضيحات                                   |
|-----------|---------|-------|-------------------------------------------|
| FU1 group | 40      |       | بر روی روش کنترلی v/f کاربر تنظیم میگردد. |

-2 ولتاژهای مورد نظر خود را در پارامترهای زیر قرار دهید:

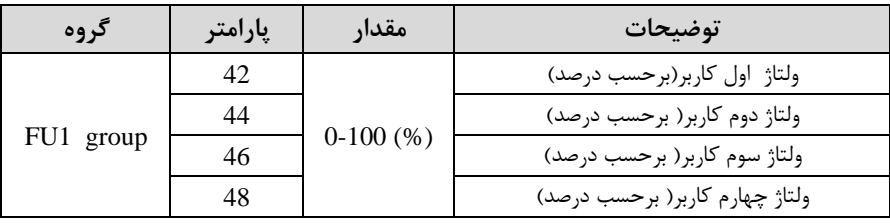

-3 فرکانتهای مورد نظرخود را در پارامترهای زیر قرار دهید:

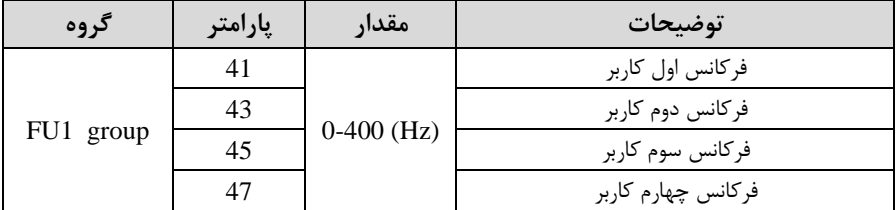

**Output Voltage** 

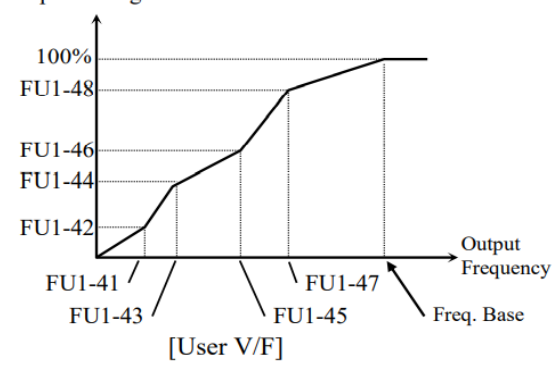

## **-2 روش کنترلی برداری جبران لغزش)compensation Slip )**

در موتورهای آسنکرون و در بارهای نامی بسیار سنرین فاصلم بین سرعت نامی اRPM )و سرعت سنکرون بیشتر مے شود، با این روش این لغزش و فاصله جبران مے شود (مانند شکل زیر(.

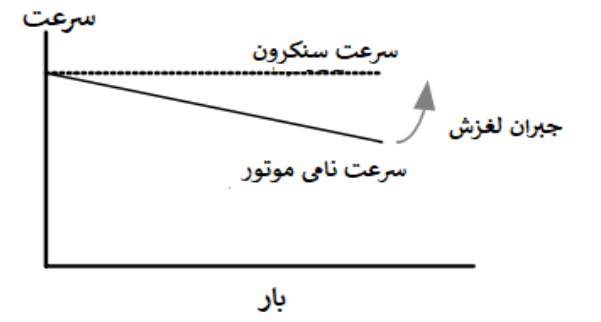

**نحوه انجام کار:** 

-1 ابتدا پارامترهای موتور را تنظیم کنید ا2-45FU~ 2-40FU )

-2پارامتر 1=2-60FU قرار دهید.

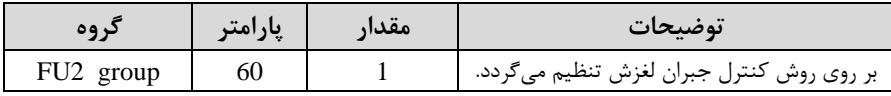

**-3 روش کنترل برداری حلقه باز یا بدون سنسور**)**Less Sensor** )

در این روش اینورتر از جریان خروجی موتور فیدبک گرفته و آن را به دو مولفه افقی و عمودی تجزیه میکند. از مولفه عمودی برای کنترل میدان دوار یا شار و از مولفه افقی برای کنترل گشتاور استفاده می کند. اینورتر با توجه به مقادیر نامی موتور که در پارامترهای مربوطه تنظیم کردیم و طی محاسباتی جریان مورد نیاز برای موتور را محاسبم و با جریان خروجی موتور مقایسه می کند، پس برای کنترل صحیح گشتاور، مقدار خطا را محاسبه و جریان خروجی را تصحیح می نماید.

**نکته :** تمامی مرالل مذکور با هدف ثابت نرم داشتن گشتاور خروجی انجام میگیرد، بم طور کلی این روش در کاربردهایی که نیاز به گشتاور خروجی ثابت باشد مورد استفاده قرار می گیرد. از کاربردهای صنعتی این روش در کارخانم ریسندگی است کم الزم است علیرغم تغییر شعاع قرقره همواره گشتاور کشش نخ ثابت بماند.

**مراحل انجام کار:** 

-1 ابتدا پارامترهای مربوط بم موتور را وارد کنید ا2-45FU~ 2-40FU)

-2 پارامتر 2=2-60FU قرار دهید.

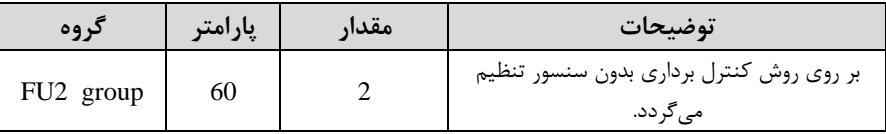

**عملیات ذخیره سازی انرژی** این قابلیت از دو طریق صورت میپذیرد:

**-1 عملیات ذخیرهسازی دستی**

با این کار میتوانیم تا 30 درصد ولتاژ را کاهش دهیم، بم این صورت کم موتور در هنرام راهاندازی بم ولتاژ نامی خود میرسد، اینورتر با استااده از فیدب جریان، وجود بار بر روی موتور و یا عدم وجود بار بر روی موتور را تشخیص میدهد. درصورت عدم وجود بار بر روی موتور، اینورتر ولتاژ را تا ٣٠ درصد کاهش می دهد و همین امر سبب کاهش مصرف برق و ذخیره انرژی میشود.

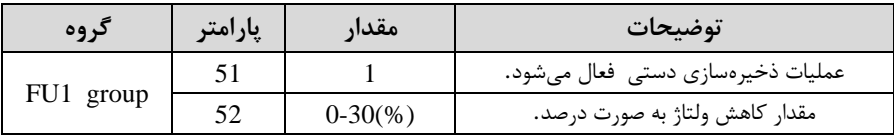

**-2 عملیات ذخیرهسازی اتوماتیک**

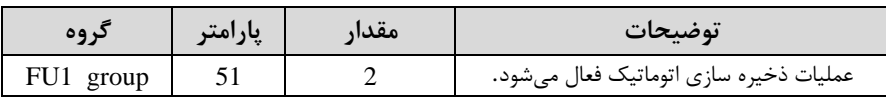

ولتاژ خروجی با محاسبه خودکار مقدار انرژی ذخیره شده بر اساس جریان نامی و جریان بی باری موتور تنظیم میشود.

**تنظیم ولتاژ خروجی** این پارامتر برای تنظیم ولتاژ خروجی اینورتر میباشد و مناسب موتورهایی استکه سطح ولتاژ کاری آنها کمتر از ولتاژ ورودی می باشد. برای مثال در منطقهای ولتاژ پیک ۴۲۰ ولت و موتور شما ۳۸۰ ولت است. با استفاده از پارامتر زیر می توانید ولتاژ خروجی درایو را کم کنید.

#### **نحوه تنظیم:**

ولتاژ مورد نظر را در پارامتر1-49FU تنظیم کنید.

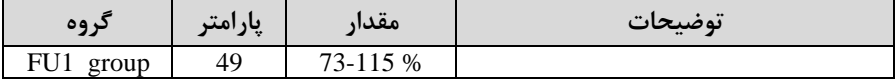

**کنترل فن خنک کننده (kw 37-90(**

**-1 فعال سازی فن خنک کننده در حین اجرا** 

اگر پس از روشـن نمودن اینورتر یک فرمان عملیاتی اجرا شـود، فن خنککننده شـروع به کار می کند. اگر فرمان عملیات خاموش باشــد و خروجی اینورتر مســدود شــود، فن خنک کننده متوقف میشود.

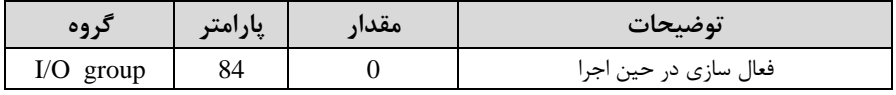

#### **-2 دائم فعال**

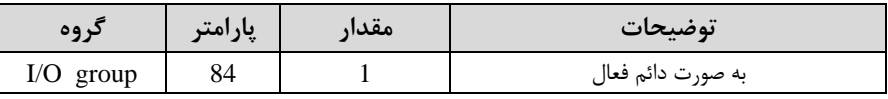

بم محض روشن شدن اینورتر، فن خن کننده فعال میشود.

#### **-3 کنترل دما**

فن خنک کننده در ابتدا خاموش است و اگر دمای هیت سینک اینورتر بالاتر از درجهای خاص باشد، فن خنک *ک*ننده فعال م*ے ش*ود.

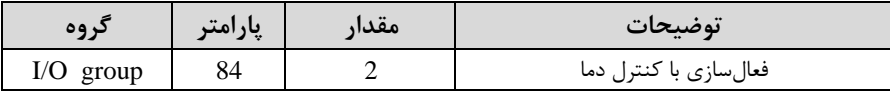

## **Power-on-Run**

با استفاده از این پارامتر اینورتر به محض وصل شدن برق شروع به کارکرده و استارت می شود.

## -1پارامتر -03DRV باید برابر 1 یا 2 باشد.

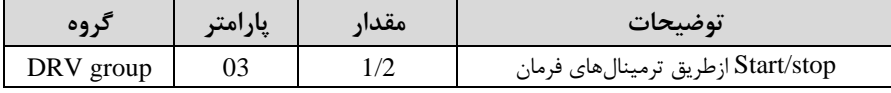

## -2 پارامتر 1=2-20FU قرار دهید.

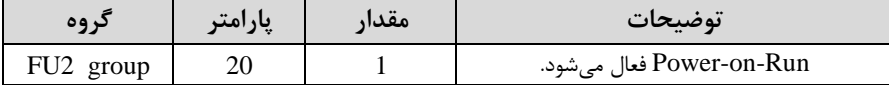

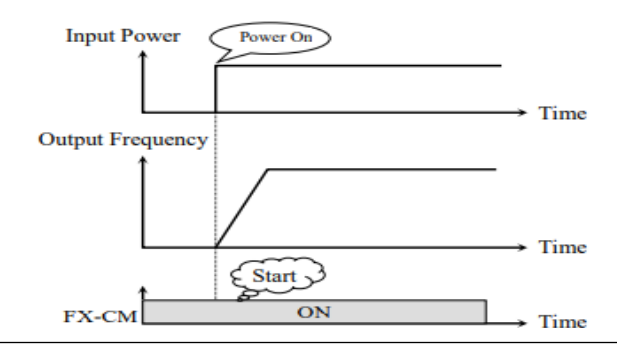

**توابع حفاظتی** 

#### **-1 گرمای الکترونیکی )ETH)**

توسط این پارامتر برای اینورتر تعیین میکنیم کم اگر گرمای بیش از لد مجاز در موتور وجود داشت، خروجی اینورتر را قطع نماید.

**مراحل انجامکار:**

-1 از طریق پارامتر 1-60FU عملیات مورد نظر را فعال کنید.

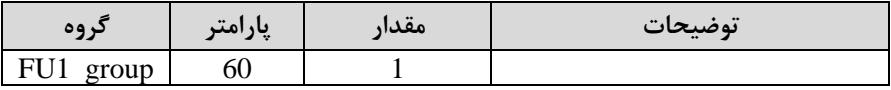

-2 س ح گرمای الکترونیکی ادرصدی ازجریان نامی( را در پارامتر 1-61FU تنظیمکنید.

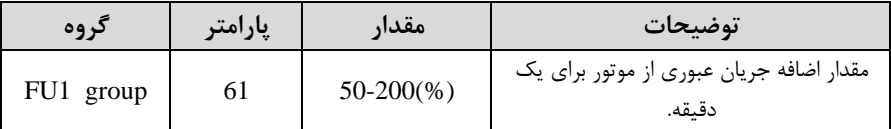

۳- مقدار اضــافه جریان عبوری از موتور برای حللت پیوســـته را به صــورت درصـــدی در پارامتر 1-62FU تنظیم کنید.

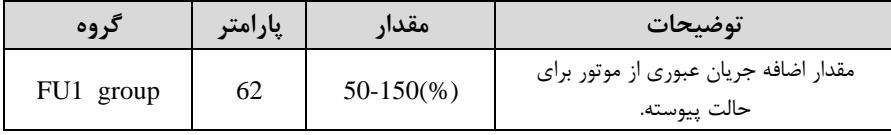

-4- نوع خنک کننده موتور را در پارامتر1-63FU تنظیم کنید.

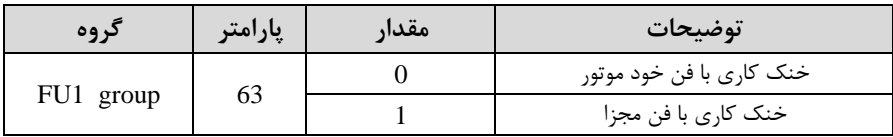

**-2 هشدار اضافه بار** 

#### **مراحل انجامکار:**

-1 سطح هشدار اضافه بار را در پارامتر fU1-64 تنظیم کنید.

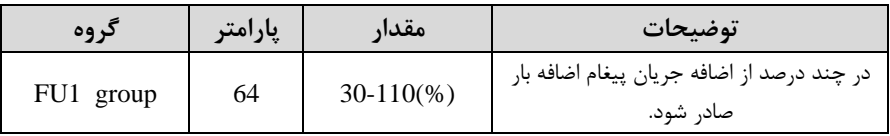

-2 مدت زمان هشدار اضافم بار را در پارامتر 1-65FU تنظیم کنید.

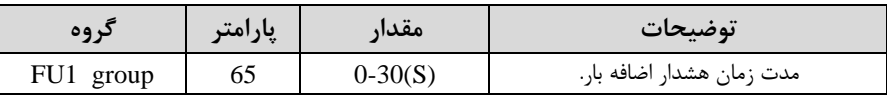

**-3 لغزش اضافه بار** 

در حالت قبل اینورتر از طریق رله فقط هشدار اضافه بار میداد، ولی در حالت لغزش اضافه بار، خروجی اینورتر قطع می شود.

## **مراحل انجامکار:**

# -1 از طریق پارامتر 1-66FU عملیات مورد نظر را فعال کنید.

| $\bullet\bullet$<br>۵۵<br>$\cdot$ |  | $^{\bullet}$<br>معدر | $\bullet\bullet$<br>وضيحات |
|-----------------------------------|--|----------------------|----------------------------|
| $\sim$ 3345<br>bb<br>vup<br>ັ້    |  |                      |                            |

-2 س ح لغزش اضافم بار را در پارامتر1-67FU تنظیم کنید.

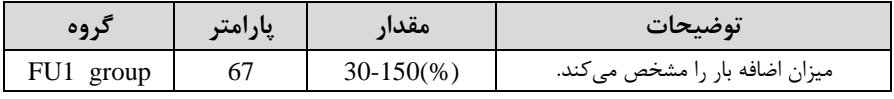

-3 مدت زمان اضافم بار را در پارامتر 1-68FU تنظیم کنید.

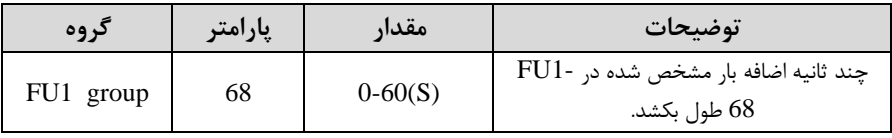

## **FDT**

به کمک FDT ها تعیین می کنیم که رله ها در چه فرکانسهایی عمل کنند.

#### **FDT-1**

**مثال**: فرض کنید فرکانت را در 20 هرتز تنظیم کرده و پهنای باند فرکانسی ا -75O/I )را 10 هرتز قرار دادهاید. 79~76-10 را به دلخواه برابر عدد 1 (FDT1) تنظیم کردهاید. پس از راهاندازی موتور وقتی فرکانس به ۵ تا کمتر(پهنای فرکانسی تقسیم بر ۲) از فرکانس تنظیم شده رسید، یعنی فرکانت ،15 رلم ها عمل خواهند کرد.

## **مراحل انجام کار:**

-1 فرکانت مورد نظر خود را تنظیم کنید اfrequency command )

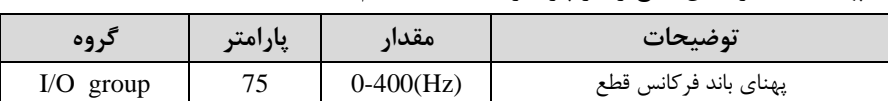

-1پهنای باند فرکانس قطع را در پارامتر I/O-75 تنظیم کنید.

#### -3 نحوه عملکرد رلم 1تا 4 را در پارامتر 79~-76O/I تنظیم کنید.

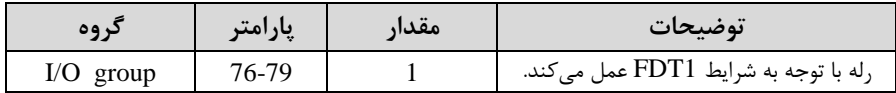

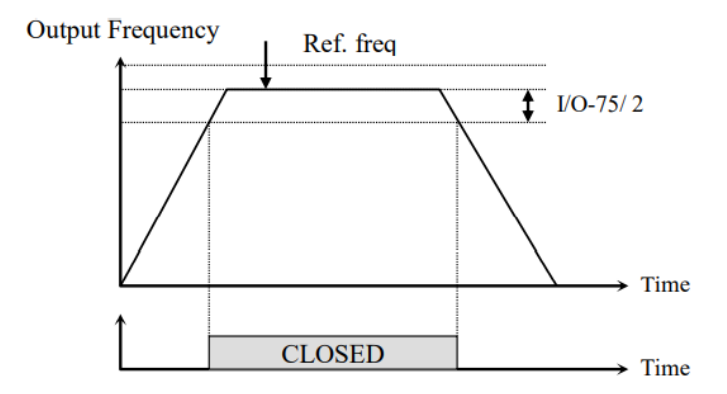
#### **FDT-2**

شرط فعال شدن FDT-2 این است که فرکانس دستور و فرکانس نمایان شدن رله ها باید برابر )Command frequency=FDT frequencyا باشند

**نکته**: تااوت این پارامتر با پارامتر قبلی در این است کم در مورد قبلی با افزایش فرکانت (Command frequency) نقطه عملکرد ,له ها با توجه به پهنای باند تعریف شده تغییر میکرد ولی در FDT-2 با توجه به این که فرکانس دستور و فرکانس نمایان شدن خروجی ها باید برابر هم باشند با افزایش فرکانس دستور رله ها عمل نخواهند کرد.

**مثال:** فرض کنید فرکانس مورد نظر (Command frq) و فرکانس نمایان شدن رله و خروجی ترانزیستوری (74-I) را برابر ۳۰ تنظیم کردهاید. پارامتر 79~76-I را برابر 20T-CFDT ) قرار دادهاید. پارامتر 75-D/O[یهنای باند فرکانسی) را نیز در 10 تنظیم نمودهاید در نصف پهنای باند کمتر از فرکانس نمایان شدن خروجی ها (74-I/O) 25 هرتز رله ها عمل خواهند کرد. در این حالت برخلاف حالت قبل، در صورت تغییر فرکانس راهاندازی (Command) رله ها عمل نخواهند کرد.

### **مراحل انجام کار:**

-1 فرکانت مورد نظر خود را تنظیم کنید اfrequency command )

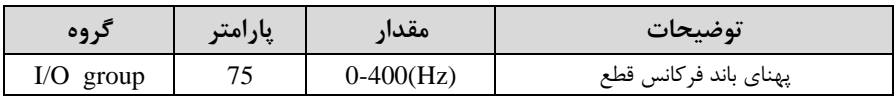

-يهنای باند فرکانس قطع را در پارامتر I/O-75 تنظیم کنید.

-3 نحوه عملکرد رلم 1تا 4 را در پارامتر 79~-76O/I تنظیم کنید.

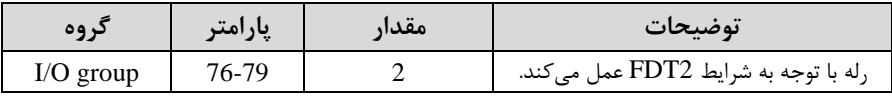

-5 فرکانسی کم بعد از آن رلم عمل خواهد کرد را در پارامتر -74O/I تنظیم کنید.

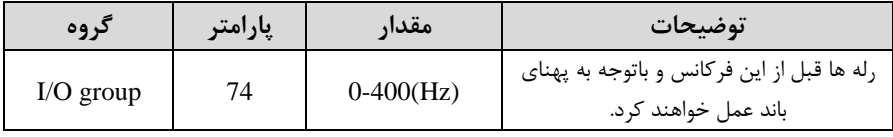

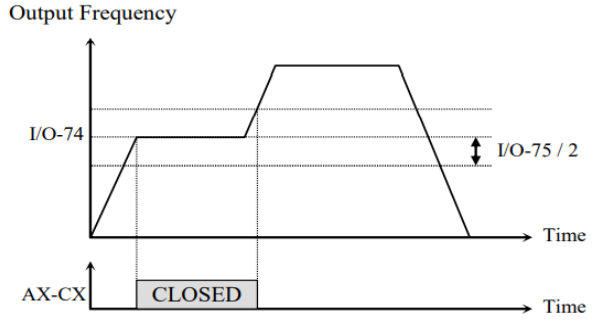

[AX-CX configured as 'FDT-2']

### **FDT-3**

در این شرایط خروجی ترانزیستوری و رلهای با توجه به پهنای باند تنظیم شده (75-I/O) در نصف این مقدار قبل و بعد فرکانس نمایان شدن خروجی ها(T/O-74) عمل خواهند کرد. به این صورت کم اگر پهنای باندا -75O/I )برابر 10 و فرکانت نمایان شدن خروجیا-74O/I ) برابر ۳۰ باشد، به هنگام افزایش فرکانس (ACC) در فرکانس ۲۵ هرتز عمل کرده و در فرکانس ۳۵ هرتز قطع خواهند شد و در زمان کاهش فرکانس(DEC) در فرکانس ۳۵ هرتز عمل کرده و در ۲۵ هرتز قطع خواهند شد.

**مراحل انجام کار:** 

-1 فرکانت مورد نظر خود را تنظیم کنید ا frequency command )

-بهنای باند فرکانس قطع را در پارامتر I/O-75 تنظیم کنید.

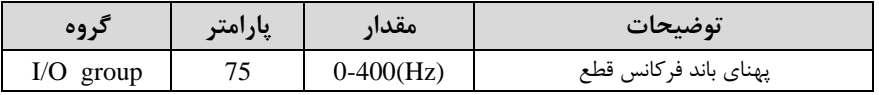

-3 نحوه عملکرد رلم 1تا 4 را در پارامتر 79~-76O/I تنظیم کنید.

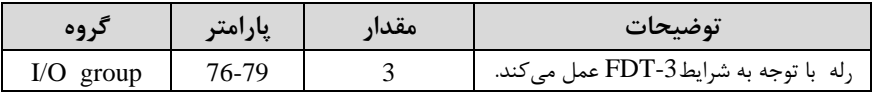

-4 فرکانسلی کم بعد و قبل از آن رلم وصلل و ق ع خواهند شلد را در پارامتر -74O/I تنظیم کنید.

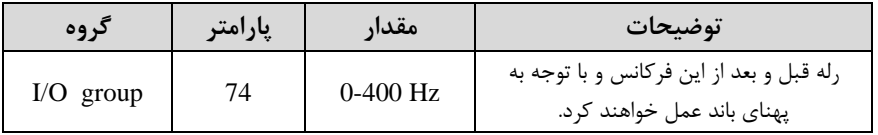

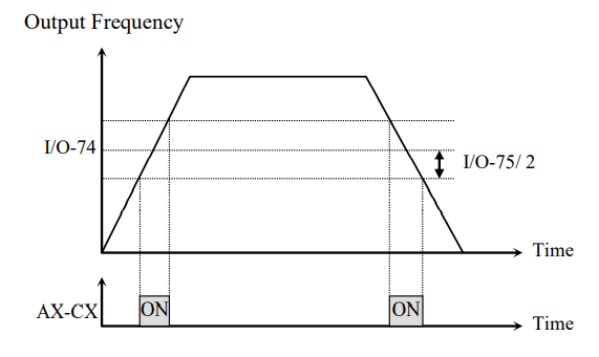

[AX-CX configured as 'FDT-3']

#### **FDT-4**

در ایــن شــرایط خروجــی ترانزیســتوری ورلــهای بــه هنگــام افــزایش فرکــانس(ACC) در فرکـانس نمایـان شـدن خروجیهـا(I/O-74) وصـل شـده و عمـل خواهـد کـرد و در زمـان کــاهش فرکــانس (DEC) در نصــف پهنــای بانــد فرکانســی کمتــر از فرکــانس (75-I/O) قطع خواهند شد. بـه عنـوان مثـال اگـر (74-I/O) برابـر ٣٠ باشـد و پهنـای بانـد برابـر ١٠ باشـد، رلـه هـا بـه هنگــام افــزایش فرکــانس(ACC) در فرکــانس ٣٠ عمــل کــرده و \_در زمان کاهش فرکانس (DEC) در فرکانس ۲۵ قطع خواهند شد.

**مراحل انجام کار:** 

1- فرکانس مورد نظر خود را تنظیم کنید (command frequency) -2پهنای باند فرکانت ق ع را در پارامتر -75O/I تنظیم کنید.

شرکت مهندسی راستان rastankala.com

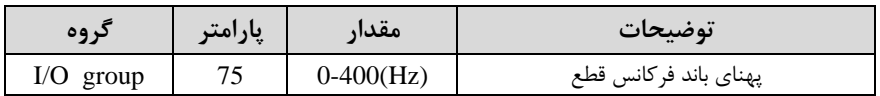

-3 نحوه عملکرد رلم 1تا 4 را در پارامتر 79~-76O/I تنظیم کنید.

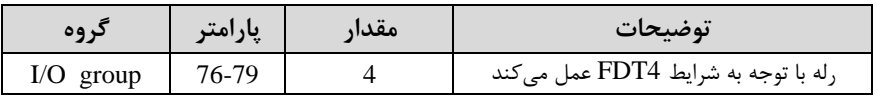

-4 فرکانسیکم در آن رلم وصل و ق ع خواهند شد را در پارامتر -74O/I تنظیم کنید.

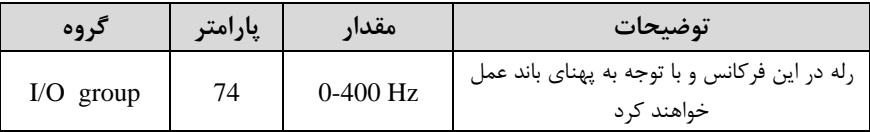

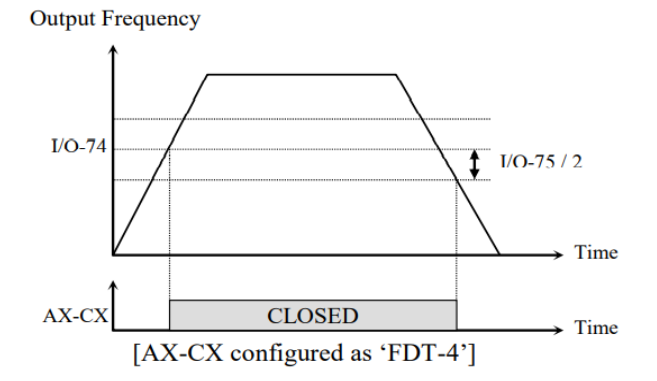

### **FDT-5**

دراین شرایط بـه محـض راهانـدازی موتـور خروجیهـا عمـل۶کرده و تـا رسـیدن بـه فرکـانس (I/O-74) وصل میباشلند. از ایلن فرکلانس بله بعلد خروجی هیا قطبع می شیوند، و در زمللان کللاهش فرکللانت اDEC )در نصللف پهنللای بانللد ا-75O/I )کمتللر از فرکللانت نمایان شلدن خروجیهلا ا-74O/I )دوبلاره وصلل خواهنلد شلد. بلرای مثلال اگلر فرکلانت ا-74O/I )برابلر30 هرتلز و پهنلای بانلد ا-75O/I )10 هرتلز باشلد، از لحظلم راهانلدازی تبا فرکبانس ٣٠ هرتيز رليه هيا عميل خواهنيد کرد. بعيد از آن رليه قطيع شيده و در زميان کاهش فرکانس به محض رسیدن به فرکانس ۲۵ هرتز عمل خواهند کرد.

**مراحل انجام کار:** 

1- فرکانس مورد نظر خود را تنظیم کنید (command frequency)

-2پهنای باند فرکانس قطع را در پارامتر 75-U/O تنظیم کنید.

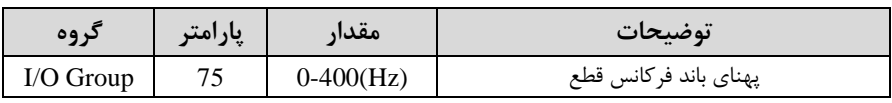

-3 نحوه عملکرد رلم 1تا 4 را در پارامتر 79~-76O/I تنظیم کنید.

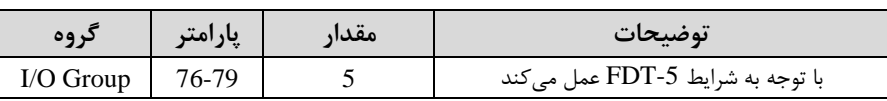

-4 فرکانسیکم درآن رلم ها ق ع و وصل خواهند شد را در پارامتر -74O/I تنظیم کنید.

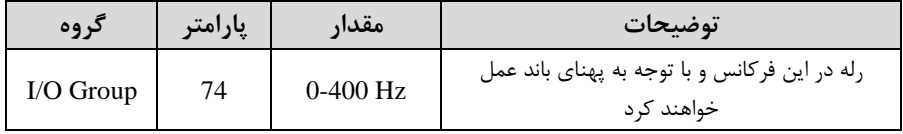

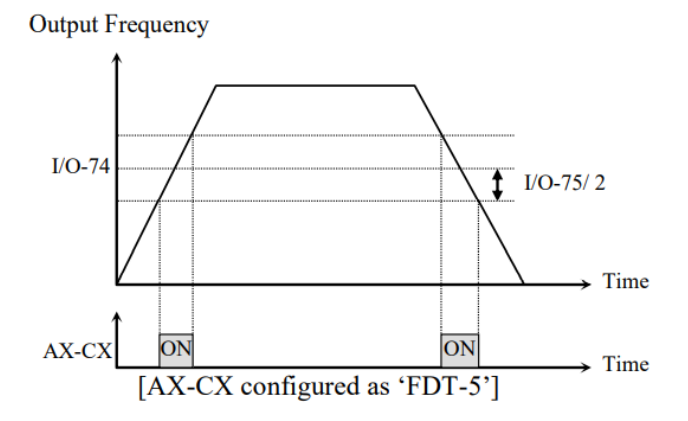

## **Automatic Restart**

از این قابلیت برای جلوگیری از قطع شدن سیستم در عملکرد محافظ اینورتر، در صورت وجود نویز و غیره استفاده مے شود.

**مراحل انجام کار:** 

-1 پارامتر 1=2-24FU قرار دهید.

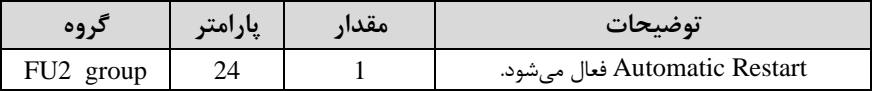

-2 تعداد دفعاتی کم اینورتر اجازه دارد عمل ری استارت انجام دهد را در پارامتر 2-25FU تنظیم کنید.

|           | مقدار | أنوضيحات                               |
|-----------|-------|----------------------------------------|
| FU2 group | 0-10  | تا ده مرتبه این عمل می تواند تکرار شود |

-3 زمان تاخیر برای هر بار ری استارت شدن را در پارامتر 2-26FU تنظیم کنید.

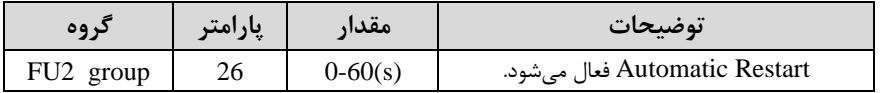

## **Analog Hold**

با استفاده از این قابلیت، در ورودیهای آنالوگ میتوانیم فرکانس کاری را ثابت نگه داریم.

پارامتر 18=27~-20O/I قرار دهید.

| در وه       | پارامتر   | مقدار | توضيحات                                                        |
|-------------|-----------|-------|----------------------------------------------------------------|
| $I/O$ group | $20 - 27$ | 18    | با فعال شدن یکی از ورودیهای دیجیتال<br>Analog Hold اعمال میشود |

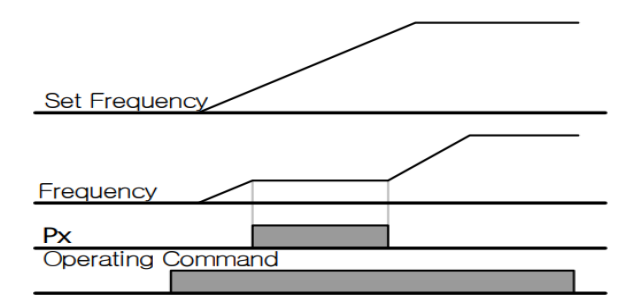

# **تنظیم DEC/ACC با استفاده از تغییر فرکانس**

میتوانید بین دو مجموعم مختلف از زمانهای Dec/Acc اشیب Dec/Acc )سوئیچ کنید.

**مراحل انجام کار:** 

-1زمان اول DEC/ACC را در پارامترهای زیر تنظیم کنید.

| کر وہ     | پارامتر | مقدار      | توضيحات         |
|-----------|---------|------------|-----------------|
| I/O group | 50      | $0 - 6000$ | زمان افزايش اول |
|           |         |            | زمان كاهش اول   |

-2 فرکانسی کم در آن DEC/ACC تغییر مییابد را در پارامتر 1-72FU تنظیم کنید.

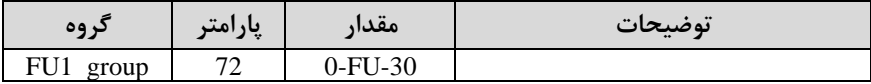

شرکت مهندسی راستان rastankala.com

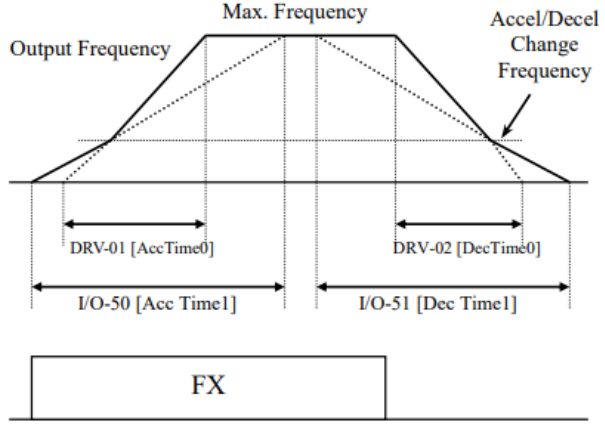

[Accel/Decel Change Operation]

## **Pre-heating عملکرد**

این عملکرد از جریان برای گرم کردن موتور یا پمپ استفاده میکند تا از انجماد موتور یا پمپ در زمانی کم در لال کار نیستند جلوگیری کند.

### **مراحل انجام کار:**

### -1 قابلیت مورد نظر را در پارامتر زیر فعال کنید .

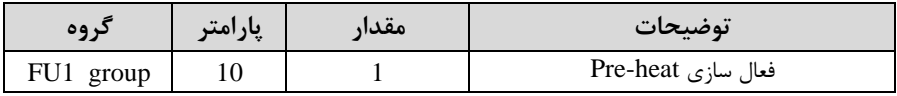

-2 جریان مورد نیاز برای گرمای اولیم را با توجم بم مادار جریان نامی برلسب درصد تنظیم کنید.

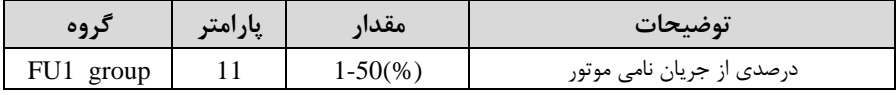

-3 مالدار جریلان را برلسلب درصلد بلرای گرملای اولیلم در زملان 10ثانیلم، در پلارامتر 1-12FU کنید.

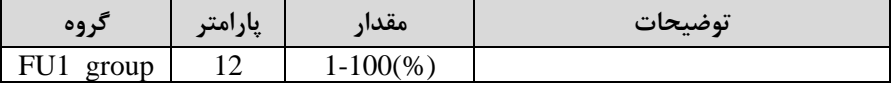

-4 برای عملکرد ورودی دیجیتال جهت گرمای اولیم پارامتر 27~-20O/I را برابر 14 تنظیم کنید.

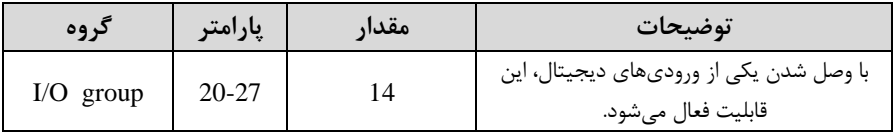

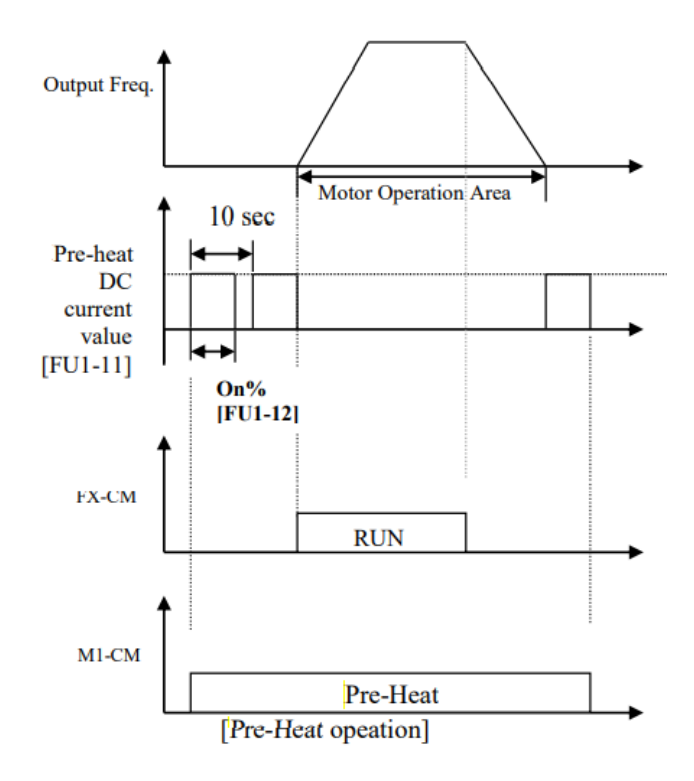

**تغییر واحدهای نمایش** 

**توضیحات مقدار پارامتر گروه**  نمایش فرکانت 0 DRV group 16 نمایش سرعت ا RPM )1

میتوانید واحدهای مورد استفاده برای نمایش سرعت عملیاتی اینورتر را تغییر دهید.